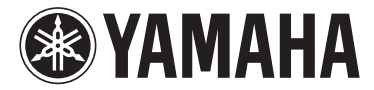

# MODUS F02

# Owner's Manual

#### **IMPORTANT**

— Check your power supply —

Make sure that your local AC mains voltage matches the voltage specified on the name plate on the bottom panel. In some areas a voltage selector may be provided on the rear panel of the main keyboard unit near the power cord. Make sure that the voltage selector is set for the voltage in your area. The voltage selector is set at 240V when the unit is initially shipped. To change the setting use a "minus" screwdriver to rotate the selector dial so that the correct voltage appears next to the pointer on the panel.

For information on assembling the instrument, refer to the instructions at the end of this manual.

The model number, serial number, power requirements, etc., may be found on or near the name plate, which is at the bottom of the unit. You should note this serial number in the space provided below and retain this manual as a permanent record of your purchase to aid identification in the event of theft.

**Model No.** 

**Serial No.**

(bottom\_en\_01)

Le numéro de modèle, le numéro de série, l'alimentation requise, etc., se trouvent sur ou près de la plaque signalétique du produit, située dans la partie inférieure de l'unité. Notez le numéro de série dans l'espace fourni ci-dessous et conservez ce manuel en tant que preuve permanente de votre achat afin de faciliter l'identification du produit en cas de vol.

**N° de modèle** 

**N° de série**

(bottom\_fr\_01)

El número de modelo, el número de serie, los requisitos de alimentación, etc. pueden encontrarse en la placa de identificación o cerca de ella. Esta placa se encuentra en la parte inferior de la unidad. Debe anotar dicho número en el espacio proporcionado a continuación y conservar este manual como comprobante permanente de su compra para facilitar la identificación en caso de robo.

**Nº de modelo** 

**Nº de serie**

(bottom\_es\_01)

Die Nummer des Modells, die Seriennummer, der Leistungsbedarf usw. sind auf dem Typenschild, das sich auf der Unterseite des Geräts befindet, oder in der Nähe davon angegeben. Sie sollten diese Seriennummer an der unten vorgesehenen Stelle eintragen und dieses Handbuch als dauerhaften Beleg für Ihren Kauf aufbewahren, um im Fall eines Diebstahls die Identifikation zu erleichtern.

**Modell Nr.** 

**Seriennr.**

(bottom\_de\_01)

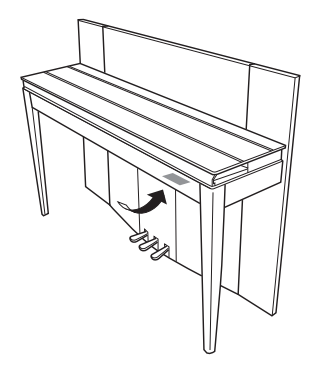

The name plate is located on the bottom of the unit.

La plaque signalétique de ce produit se trouve dans le bas de l'unité.

La placa del nombre se encuentra en la parte inferior de la unidad.

Das Namensschild befindet sich an der Unterseite des Produkts.

#### **Information for Users on Collection and Disposal of Old Equipment**

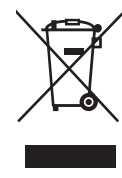

This symbol on the products, packaging, and/or accompanying documents means that used electrical and electronic products should not be mixed with general household waste.

For proper treatment, recovery and recycling of old products, please take them to applicable collection points, in accordance with your national legislation and the Directives 2002/96/EC.

By disposing of these products correctly, you will help to save valuable resources and prevent any potential negative effects on human health and the environment which could otherwise arise from inappropriate waste handling.

For more information about collection and recycling of old products, please contact your local municipality, your waste disposal service or the point of sale where you purchased the items.

#### **[For business users in the European Union]**

If you wish to discard electrical and electronic equipment, please contact your dealer or supplier for further information.

#### **[Information on Disposal in other Countries outside the European Union]**

This symbol is only valid in the European Union. If you wish to discard these items, please contact your local authorities or dealer and ask for the correct method of disposal.

(weee eu en  $01$ )

#### **Information concernant la Collecte et le Traitement des déchets d'équipements électriques et électroniques.**

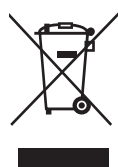

Le symbole sur les produits, l'emballage et/ou les documents joints signifie que les produits électriques ou électroniques usagés ne doivent pas être mélangés avec les déchets domestiques habituels.

Pour un traitement, une récupération et un recyclage appropriés des déchets d'équipements électriques et électroniques, veuillez les déposer aux<br>points de collecte prévus à cet effet, conformément à la réglementation natio

En vous débarrassant correctement des déchets d'équipements électriques et électroniques, vous contribuerez à la sauvegarde de précieuses ressources et à la prévention de potentiels effets négatifs sur la santé humaine qui pourraient advenir lors d'un traitement inapproprié des déchets.

Pour plus d'informations à propos de la collecte et du recyclage des déchets d'équipements électriques et électroniques, veuillez contacter votre municipalité, votre service de traitement des déchets ou le point de vente où vous avez acheté les produits.

#### **[Pour les professionnels dans l'Union Européenne]**

Si vous souhaitez vous débarrasser des déchets d'équipements électriques et électroniques veuillez contacter votre vendeur ou fournisseur pour plus d'informations.

#### **[Information sur le traitement dans d'autres pays en dehors de l'Union Européenne]**

Ce symbole est seulement valable dans l'Union Européenne. Si vous souhaitez vous débarrasser de déchets d'équipements électriques et électroniques, veuillez contacter les autorités locales ou votre fournisseur et demander la méthode de traitement appropriée.

(weee\_eu\_fr\_01)

#### **Información para Usuarios sobre Recolección y Disposición de Equipamiento Viejo**

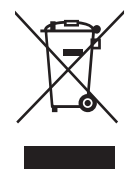

Este símbolo en los productos, embalaje, y/o documentación que se acompañe significa que los productos electrónicos y eléctricos usados no deben ser mezclados con desechos hogareños corrientes. Para el tratamiento, recuperación y reciclado apropiado de los productos viejos, por favor llévelos a puntos de recolección aplicables,

Al disponer de estos productos correctamente, ayudará a ahorrar recursos valiosos y a prevenir cualquier potencial efecto negativo sobre la salud humana y el medio ambiente, el cual podría surgir de un inapropiado manejo de los desechos.

Para mayor información sobre recolección y reciclado de productos viejos, por favor contacte a su municipio local, su servicio de gestión de residuos o el punto de venta en el cual usted adquirió los artículos.

#### **[Para usuarios de negocios en la Unión Europea]**

Si usted desea deshacerse de equipamiento eléctrico y electrónico, por favor contacte a su vendedor o proveedor para mayor información.

#### **[Información sobre la Disposición en otros países fuera de la Unión Europea]**

de acuerdo a su legislación nacional y las directivas 2002/96/EC.

Este símbolo sólo es válido en la Unión Europea. Si desea deshacerse de estos artículos, por favor contacte a sus autoridades locales y pregunte por el método correcto de disposición.

(weee\_eu\_es\_01)

#### **Verbraucherinformation zur Sammlung und Entsorgung alter Elektrogeräte**

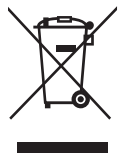

Befindet sich dieses Symbol auf den Produkten, der Verpackung und/oder beiliegenden Unterlagen, so sollten benutzte elektrische Geräte nicht mit dem normalen Haushaltsabfall entsorgt werden.

In Übereinstimmung mit Ihren nationalen Bestimmungen und den Richtlinien 2002/96/EC bringen Sie alte Geräte bitte zur fachgerechten Entsorgung, Wiederaufbereitung und Wiederverwendung zu den entsprechenden Sammelstellen.

Durch die fachgerechte Entsorgung der Elektrogeräte helfen Sie, wertvolle Ressourcen zu schützen, und verhindern mögliche negative Auswirkungen auf die menschliche Gesundheit und die Umwelt, die andernfalls durch unsachgerechte Müllentsorgung auftreten könnten.

Für weitere Informationen zum Sammeln und Wiederaufbereiten alter Elektrogeräte kontaktieren Sie bitte Ihre örtliche Stadt- oder Gemeindeverwaltung, Ihren Abfallentsorgungsdienst oder die Verkaufsstelle der Artikel.

#### **[Information für geschäftliche Anwender in der Europäischen Unio]**

Wenn Sie Elektrogeräte ausrangieren möchten, kontaktieren Sie bitte Ihren Händler oder Zulieferer für weitere Informationen.

#### **[Entsorgungsinformation für Länder außerhalb der Europäischen Union]**

Dieses Symbol gilt nur innerhalb der Europäischen Union. Wenn Sie solche Artikel ausrangieren möchten, kontaktieren Sie bitte Ihre örtlichen Behörden oder Ihren Händler und fragen Sie nach der sachgerechten Entsorgungsmethode.

(weee\_eu\_de\_01)

*Thank you for choosing the Yamaha Digital Piano.*

*In order to make the most of the performance potential and features of the instrument, please read the manuals thoroughly, and keep them in a handy place for later reference.*

# <span id="page-3-0"></span>**About the Manuals**

This instrument has the following manuals.

#### **Included Manuals**

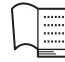

**Owner's Manual (this book)**

Explains how to use the instrument.

# **Online Manuals (PDF)**

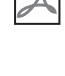

 $PDF$   $\uparrow$ 

#### <span id="page-3-2"></span>**Computer-related Operations**

Includes instructions on connecting this instrument to a computer.

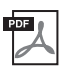

#### <span id="page-3-5"></span>**MIDI Reference**

Contains the MIDI Data Format and MIDI Implementation chart.

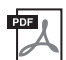

#### <span id="page-3-4"></span>**MIDI Basics**

Contains basic explanations about MIDI.

To obtain these manuals, access the Yamaha Downloads website, select your country, enter "F02" in the Model Name box, then click [SEARCH].

#### **Yamaha Downloads**

<span id="page-3-3"></span><http://download.yamaha.com/>

# <span id="page-3-1"></span>**Included Accessories**

- Owner's Manual (this book)
- AC Power cord
- Bench
- Online Member Product Registration<sup>\*1</sup>
- \*1 You will need the PRODUCT ID on the sheet in order to fill out the User Registration form.

# **Contents**

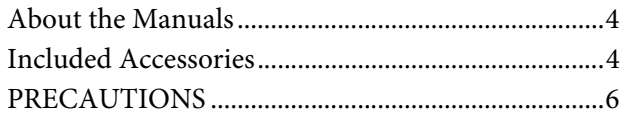

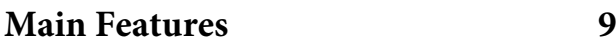

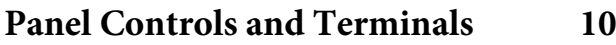

[Setting Up 12](#page-11-0)

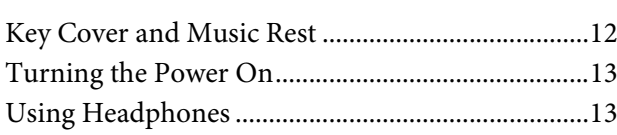

# **[Playing the Piano 14](#page-13-0)**

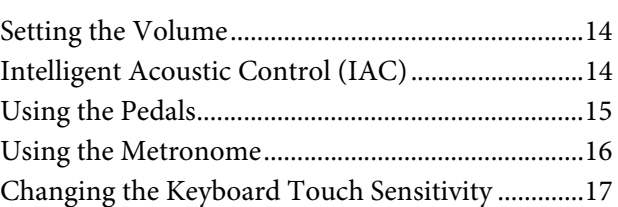

# **Playing Various Musical Instrument [Sounds \(Voices\) 18](#page-17-0)**

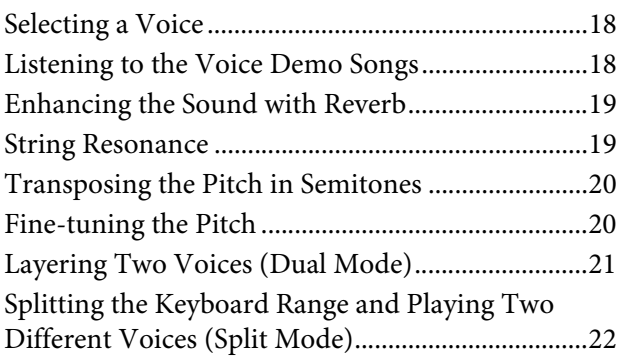

# **[Playing Back Songs \(BGM\) 23](#page-22-0)**

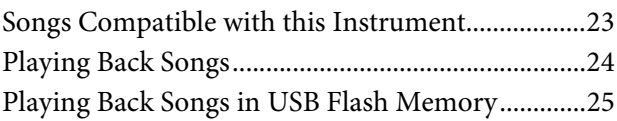

# **[Recording Your Performance 26](#page-25-0)**

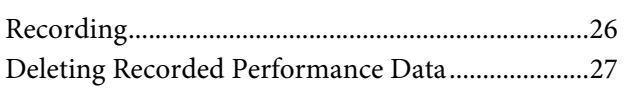

# **[Using a USB Flash Memory 28](#page-27-0)** [Handling a USB Flash Memory ............................... 28](#page-27-1) Copying a User Song in the Instrument to a USB [Flash Memory............................................................. 30](#page-29-0) Converting a User Song in the Instrument to an [Audio Song ................................................................. 31](#page-30-0)

# **[Connections 32](#page-31-0)**

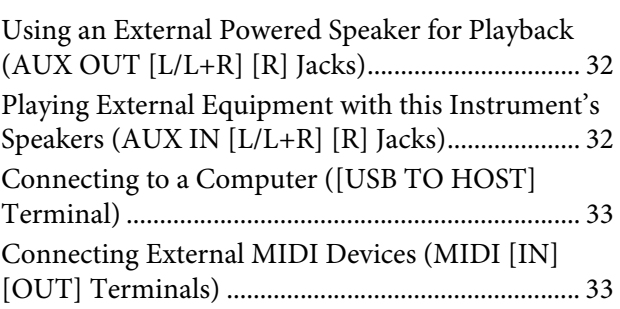

# **[Data Backup and Initialization 36](#page-35-0)**

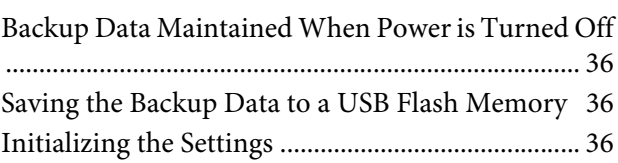

# **[Appendix 37](#page-36-0)**

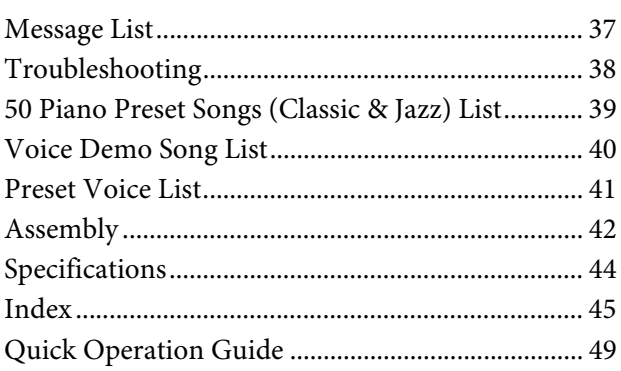

# PRECAUTIONS

# <span id="page-5-0"></span>PLEASE READ CAREFULLY BEFORE PROCEEDING

Please keep this manual in a safe and handy place for future reference.

# WARNING

**Always follow the basic precautions listed below to avoid the possibility of serious injury or even death from electrical shock, short-circuiting, damages, fire or other hazards. These precautions include, but are not limited to, the following:**

#### Power supply/Power cord

- Do not place the power cord near heat sources such as heaters or radiators. Also, do not excessively bend or otherwise damage the cord, or place heavy objects on it.
- Only use the voltage specified as correct for the instrument. The required voltage is printed on the name plate of the instrument.
- Use only the supplied power cord/plug.
- Check the electric plug periodically and remove any dirt or dust which may have accumulated on it.

#### Do not open

• This instrument contains no user-serviceable parts. Do not open the instrument or attempt to disassemble or modify the internal components in any way. If it should appear to be malfunctioning, discontinue use immediately and have it inspected by qualified Yamaha service personnel.

#### Water warning

- Do not expose the instrument to rain, use it near water or in damp or wet conditions, place on it any containers (such as vases, bottles or glasses) containing liquids which might spill into any openings. If any liquid such as water seeps into the instrument, turn off the power immediately and unplug the power cord from the AC outlet. Then have the instrument inspected by qualified Yamaha service personnel.
- Never insert or remove an electric plug with wet hands.

#### Fire warning

• Do not put burning items, such as candles, on the unit. A burning item may fall over and cause a fire.

#### If you notice any abnormality

- When one of the following problems occur, immediately turn off the power switch and disconnect the electric plug from the outlet. Then have the device inspected by Yamaha service personnel.
	- The power cord or plug becomes frayed or damaged.
	- It emits unusual smells or smoke.
	- Some object has been dropped into the instrument.
	- There is a sudden loss of sound during use of the instrument.

# **CAUTION**

**Always follow the basic precautions listed below to avoid the possibility of physical injury to you or others, or damage to the instrument or other property. These precautions include, but are not limited to, the following:**

#### Power supply/Power cord

- Do not connect the instrument to an electrical outlet using a multiple-connector. Doing so can result in lower sound quality, or possibly cause overheating in the outlet.
- When removing the electric plug from the instrument or an outlet, always hold the plug itself and not the cord. Pulling by the cord can damage it.
- Remove the electric plug from the outlet when the instrument is not to be used for extended periods of time, or during electrical storms.

#### Assembly

• Read carefully the attached documentation explaining the assembly process. Failure to assemble the instrument in the proper sequence might result in damage to the instrument or even injury.

#### Location

- Do not place the instrument in an unstable position where it might accidentally fall over.
- When transporting or moving the instrument, always use two or more people. Attempting to lift the instrument by yourself may damage your back, result in other injury, or cause damage to the instrument itself.
- Before moving the instrument, remove all connected cables, to prevent damage to the cables or injury to anyone who might trip over them.
- When setting up the product, make sure that the AC outlet you are using is easily accessible. If some trouble or malfunction occurs, immediately turn off the power switch and disconnect the plug from the outlet. Even when the power switch is turned off, electricity is still flowing to the product at the minimum level. When you are not using the product for a long time, make sure to unplug the power cord from the wall AC outlet.

#### **Connections**

- Before connecting the instrument to other electronic components, turn off the power for all components. Before turning the power on or off for all components, set all volume levels to minimum.
- Be sure to set the volumes of all components at their minimum levels and gradually raise the volume controls while playing the instrument to set the desired listening level.

#### Handling caution

- Do not insert a finger or hand in any gaps on the key cover or instrument. Also take care that the key cover does not pinch your finger.
- Never insert or drop paper, metallic, or other objects into the gaps on the key cover, panel or keyboard. This could cause physical injury to you or others, damage to the instrument or other property, or operational failure.
- Do not rest your weight on, or place heavy objects on the instrument, and do not use excessive force on the buttons, switches or connectors.
- Do not use the instrument/device or headphones for a long period of time at a high or uncomfortable volume level, since this can cause permanent hearing loss. If you experience any hearing loss or ringing in the ears, consult a physician.

#### Using the bench (If included)

- Do not place the bench in an unstable position where it might accidentally fall over.
- Do not play carelessly with or stand on the bench. Using it as a tool or stepladder or for any other purpose might result in accident or injury.
- Only one person should sit on the bench at a time, in order to prevent the possibility of accident or injury.
- If the bench screws become loose due to extensive long-term use, tighten them periodically using the included tool.
- Keep special watch over any small children so that they don't fall off the rear of the bench. Since the bench does not have a backrest, unsupervised use may result in accident or injury.

Yamaha cannot be held responsible for damage caused by improper use or modifications to the instrument, or data that is lost or destroyed.

Always turn the power off when the instrument is not in use.

#### **NOTICE**

To avoid the possibility of malfunction/ damage to the product, damage to data, or damage to other property, follow the notices below.

#### **Handling**

- Do not use the instrument in the vicinity of a TV, radio, stereo equipment, mobile phone, or other electric devices. Otherwise, the instrument, TV, or radio may generate noise. When you use the instrument along with the application on your iPhone/iPad, we recommend that you set "Airplane Mode" to "ON" on your iPhone/iPad in order to avoid noise caused by communication.
- Do not expose the instrument to excessive dust or vibrations, or extreme cold or heat (such as in direct sunlight, near a heater, or in a car during the day) to prevent the possibility of panel disfiguration, damage to the internal components or unstable operation. (Verified operating temperature range: 5° – 40°C, or 41°  $-104$ °E)
- Do not place vinyl, plastic or rubber objects on the instrument, since this might discolor the panel or keyboard.
- Bumping the surface of the instrument with metal, porcelain, or other hard objects can cause the finish to crack or peel. Use caution.

#### <span id="page-7-0"></span>**Instrument / Bench Maintenance**

To keep your digital piano in optimum condition, we recommend that you periodically follow the maintenance points below.

- When cleaning the instrument or bench, use a soft, dry or slightly damp cloth. Do not use paint thinners, solvents, cleaning fluids, or chemical-impregnated wiping cloths. Otherwise, it may become discolored or degraded.
- Gently remove dust and dirt with a soft cloth. Do not wipe too hard since small particles of dirt can scratch the instrument's finish. To keep the surface polished, apply commercially available piano polisher to a soft cloth and wipe the instrument's surface with it. Then, polish it with a separate cloth. Before using any piano polisher, make sure to read the instructions for proper usage.
- During extreme changes in temperature or humidity, condensation may occur and water may collect on the surface of the instrument. If water is left, the wooden parts may absorb the water and be damaged. Make sure to wipe any water off immediately with a soft cloth.
- As with an acoustic piano, pedals may become tarnished across the ages. When this occurs, polish the pedal with a compound designed for piano pedals. Before using the compound, make sure to read the instructions for proper usage.

#### **Saving data**

- Saved data may be lost due to malfunction or incorrect operation. Save important data to a USB flash memory ([page 36](#page-35-4)).
- To further protect against data loss through the USB flash memory damage, we recommend that you save your important data onto two USB flash memories.

# **Information**

#### **About copyrights**

- Copying of the commercially available musical data including but not limited to MIDI data and/or audio data is strictly prohibited except for your personal use.
- This product incorporates and bundles computer programs and contents in which Yamaha owns copyrights or with respect to which it has license to use others' copyrights. Such copyrighted materials include, without limitation, all computer software, style files, MIDI files, WAVE data, musical scores and sound recordings. Any unauthorized use of such programs and contents outside of personal use is not permitted under relevant laws. Any violation of copyright has legal consequences. DON'T MAKE, DISTRIBUTE OR USE ILLEGAL COPIES.

#### ■ About functions/data bundled with the **instrument**

• Some of the preset songs have been edited for length or arrangement, and may not be exactly the same as the original.

#### **About this manual**

- The illustrations and displays as shown in this manual are for instructional purposes only, and may appear somewhat different from those on your instrument.
- The company names and product names in this manual are the trademarks or registered trademarks of their respective companies.

#### <span id="page-7-1"></span>**Tuning**

• Unlike an acoustic piano, this instrument does not need to be tuned by an expert (although the pitch can be user-adjusted to match other instruments). This is because the pitch of digital instruments is always maintained perfectly.

#### **Transporting**

• If you move to another location, you can transport the instrument along with other belongings. You can move the unit as it is (assembled) or you can disassemble the unit down to the condition it was in when you first took it out of the box. Transport the keyboard horizontally. Do not lean it up against a wall or stand it up on its side. Do not subject the instrument to excessive vibration or shock. When transporting the assembled instrument, make sure all screws are properly tightened and have not been loosened by moving the instrument.

<span id="page-8-0"></span>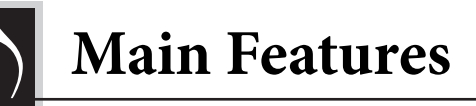

# **Stylish and sophisticated digital piano**

The instrument combines true piano sound in a modern, attractive cabinet that evokes the beauty of a real acoustic grand piano — adding sophistication and musical expressiveness to your living space.

# **Real Grand Expression (RGE) sound engine**

This new sound engine gives you the full playing response and expressive capability of a concert grand piano. In addition to providing smooth tonal changes that respond to your playing touch, it also features a Smooth Release function which clearly articulates staccato notes and produces the sound of lingering resonance when gently lifting your fingers from the keys — just like the soft damping action of real dampers. These effects capture the true essence of an acoustic grand piano to help you create and perform with authentic piano-like expression.

# **NW (Natural Wood) keyboard with synthetic ivory keytops and Linear Graded Hammer action**

The instrument's keyboard has the luxurious feel of real ivory. The key surface is soft and slightly porous, giving the keys added grip and a natural friction that lets you play easily. The special Natural Wood keyboard uses real-wood white keys just as an actual grand piano. Moreover, Linear Graded Hammer provides an authentic action in which the lower keys are heavy in touch and the higher keys are light, with all the natural gradations in between. All in all, this gives you the performance functions and expressive power found only on grand pianos, including having repeated plays of the same note perfectly articulated, even when playing at high speed or with partial key release.

# **50 Classic & Jazz Piano Preset Songs**

The instrument features 50 built-in piano preset songs, including both classic pieces and jazz standards. The preset songs are divided into scene categories, which correspond to a variety of favorite listening preferences and let you select your favorite songs according to the appropriate description. For even wider song selection, simply connect a USB flash memory device to the instrument — and your favorite songs in MIDI format are ready to be played in random or sequence.

# **Audio Playback from USB Flash Memory**

Audio files (.wav) saved to a USB flash memory can be played back on the instrument. Moreover, since you can save your performance as audio data to a USB flash memory device, it is possible to listen to your performance on portable music players, transferring the data by computer.

<span id="page-9-0"></span>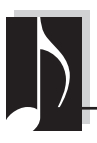

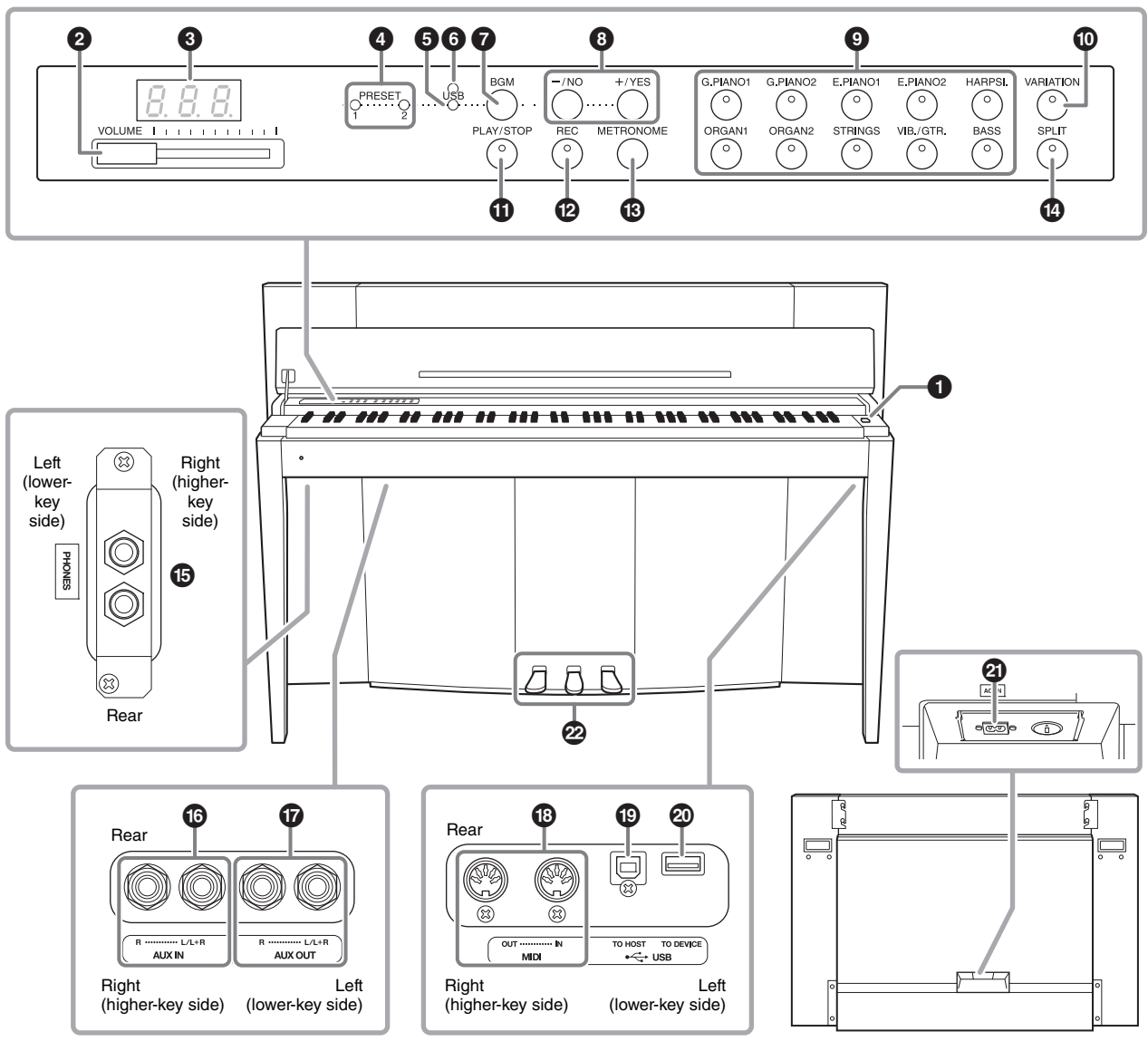

Shows the jacks as seen when viewed from below the instrument. The area panel of the instrument of the instrument.

#### <span id="page-9-2"></span><span id="page-9-1"></span>**Display**

Check the operation on the display of the top panel as you use the instrument. The display is normally hidden beneath the surface to maintain the elegant appearance of the instrument, and is visible only when a button is pressed or an operation is executed.

$$
\begin{array}{|c|c|c|c|c|}\n\hline\n\text{Tempo} & \text{S} & \text{GUT} & \text{GUT} \\
\hline\n\text{Tempo} & \text{Song number (page 23)} & \text{Parameter value}\n\end{array}
$$

Various other messages and prompts are indicated with the three characters in the display. For details, refer to [page 37](#page-36-2).

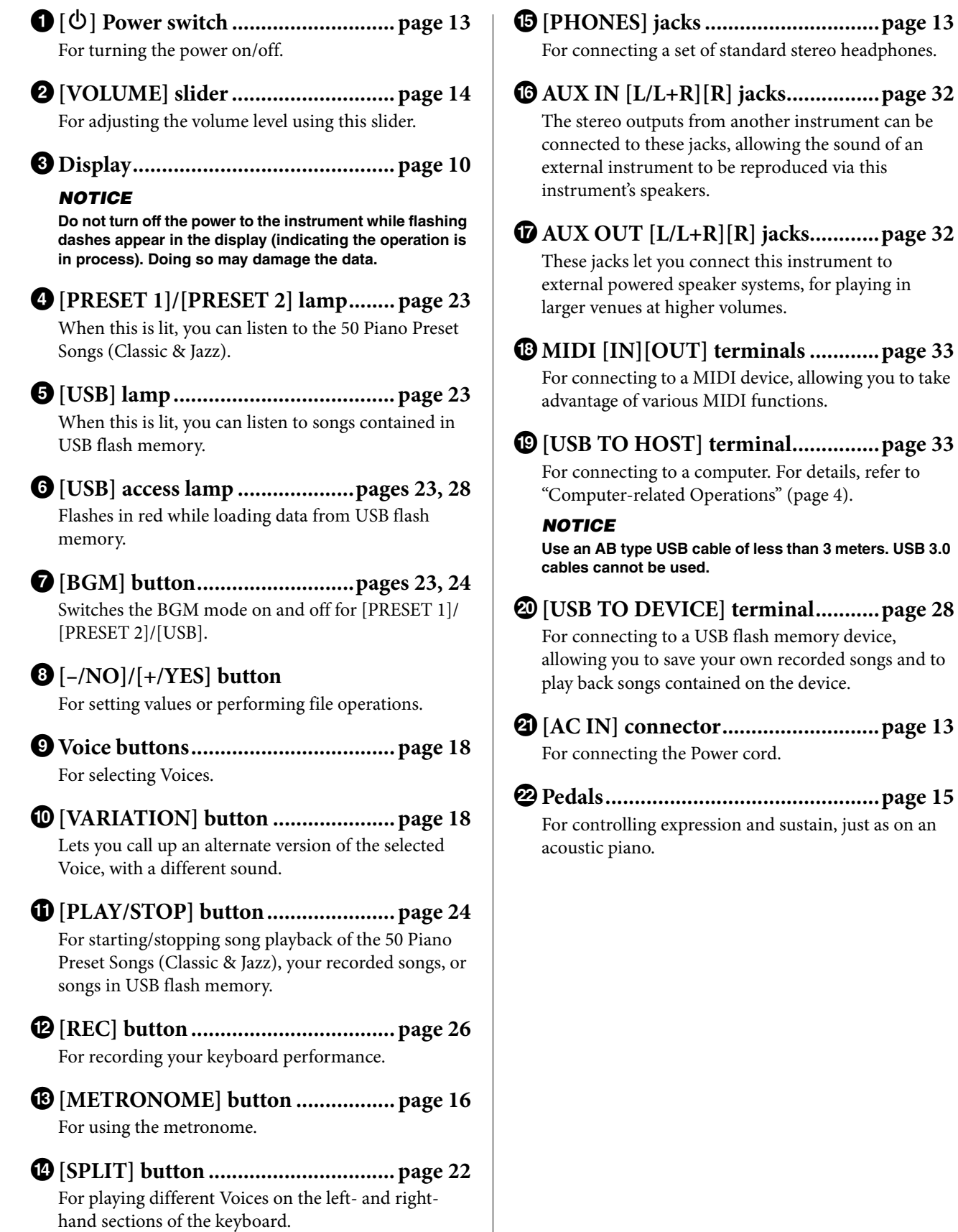

<span id="page-11-0"></span>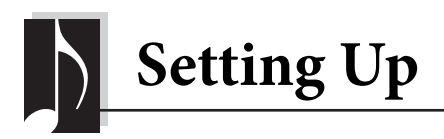

# <span id="page-11-3"></span><span id="page-11-2"></span><span id="page-11-1"></span>**Key Cover and Music Rest**

#### $\triangle$  CAUTION

- **Hold the cover with both hands when opening or closing it. Do not release it until it is fully opened or closed. Be careful to avoid catching fingers (yours or others, especially children's) between the cover and the unit.**
- **Do not place objects such as a piece of metal or paper on top of the key cover. Small objects placed on the key cover may fall inside the unit when the cover is opened and may be nearly impossible to remove. This could cause electric shock, short circuit, fire or other serious damage to the instrument.**

#### **To open the key cover:**

**1. Hold the front edge of the key cover top with both hands, then lift the key cover gently and fold it back.**

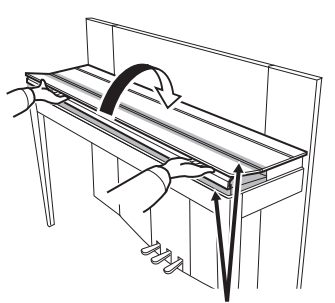

Be careful to avoid catching your fingers when opening or closing the cover.

**2. Raise the folded cover and lean it against the front panel.**

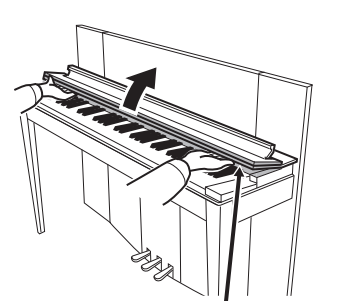

Be careful to avoid catching your fingers when opening or closing the cover.

**3. Unfold the music rest.**

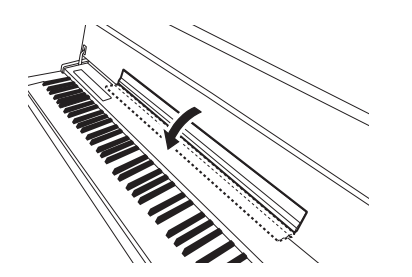

#### **To close the key cover:**

**1. If the music rest is unfolded, fold it back.**

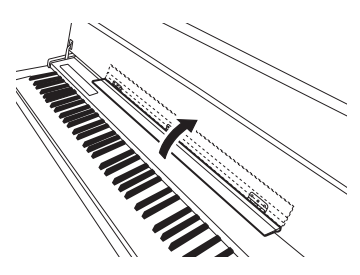

**2. Pull the cover down and toward yourself slowly.**

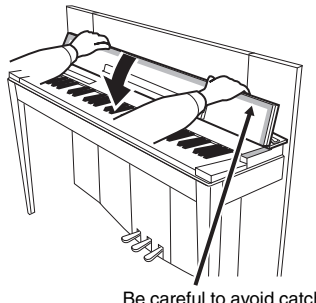

Be careful to avoid catching your fingers when opening or closing the cover.

**3. Unfold the cover and gently lower its front half.**

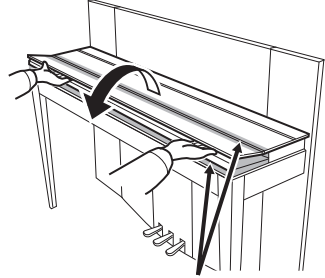

Be careful to avoid catching your fingers when opening or closing the cover.

# <span id="page-12-5"></span><span id="page-12-2"></span><span id="page-12-0"></span>**Turning the Power On**

#### **1. Connect the Power cord.**

First insert the plug of the power cable into the AC connector on the instrument, then plug the other end of the cable into the proper AC outlet on the wall. In some areas a plug adaptor may be provided to match the pin configuration of the AC wall outlets in your area. For more information on connecting the power cord, refer to the assembly instructions on [page 43.](#page-42-0)

**1-1**

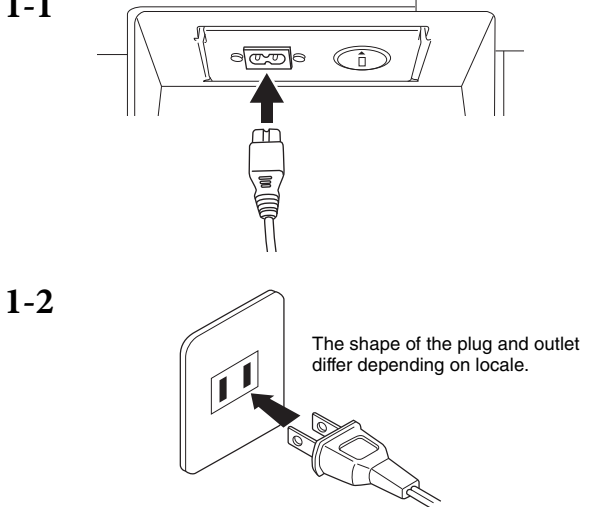

#### $\bigwedge$  WARNING

- **Make sure your instrument is rated for the AC voltage supplied in the area in which it is to be used (voltage rating appears on the name plate on the bottom panel). In some areas, a voltage selector may be provided on the rear panel of the main keyboard unit near the AC IN. Make sure that the voltage selector is set for the voltage in your area. Connecting the unit to the wrong AC supply can cause serious damage to the internal circuitry and may even pose a shock hazard!**
- **Use only the AC power cord supplied with your instrument. If the supplied cord is lost or damaged and needs to be replaced, contact your Yamaha dealer. The use of an inappropriate replacement can pose a fire and shock hazard!**
- **The type of AC power cord provided with your instrument may be different depending on the country in which it is purchased. (In some areas a plug adaptor may be provided to match the pin configuration of the AC wall outlets in your area.) Do NOT modify the plug provided with your instrument. If the plug will not fit the outlet, have a proper outlet installed by a qualified electrician.**

#### **2. Turn the power on.**

Press the  $\left[\mathbf{\hat{O}}\right]$  Power switch located on the right of the keyboard to turn the power on.

The Power indicator located below the left end of the keyboard lights up.

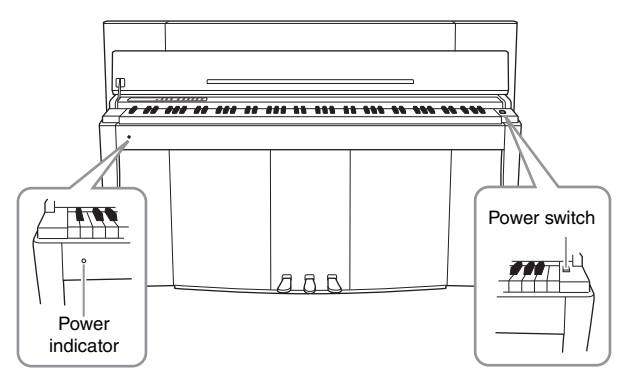

#### **Power indicator**

If you close the key cover without turning the power off, the Power indicator remains lit, indicating that the power is still on.

When you're ready to turn off the power, press the Power switch again.

The Power indicator turns off.

#### $\triangle$  CAUTION

**Even when the instrument is turned off, electricity is still flowing to the instrument at the minimum level. When you are not using the instrument for a long time or during electrical storms, make sure you unplug the AC power plug from the wall AC outlet.**

# <span id="page-12-4"></span><span id="page-12-3"></span><span id="page-12-1"></span>**Using Headphones**

Connect a pair of headphones (option) to one of the [PHONES] jacks. Two [PHONES] jacks are provided. You can connect two sets of standard stereo headphones. If you are using only one pair of headphones, you can plug them into either of these jacks.

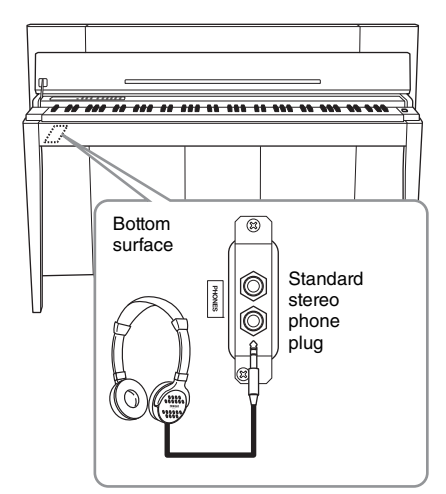

#### $\wedge$  caution

**Do not use headphones at a high volume for an extended period of time. Doing so may cause hearing loss.**

<span id="page-13-0"></span>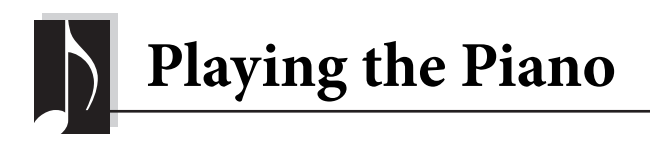

# <span id="page-13-3"></span><span id="page-13-1"></span>**Setting the Volume**

To adjust the volume, use the [VOLUME] slider located at the left of the panel. Play the keyboard to actually produce sound while you adjust the volume.

<span id="page-13-7"></span>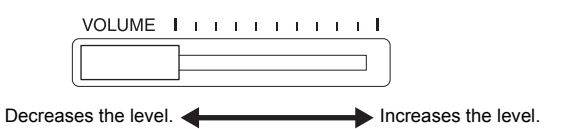

Adjusting the [VOLUME] slider also affects the output level of the [PHONES] jacks and the output level of the AUX OUT jack.

#### **VOLUME:**

The volume level of the entire keyboard sound.

#### $\triangle$  caution **Do not use this instrument at a high volume level for a long period of time, or your hearing may be damaged.**

# <span id="page-13-6"></span><span id="page-13-2"></span>**Intelligent Acoustic Control (IAC)**

With this function, the sound quality of this instrument is automatically adjusted and controlled according to the overall volume. Even when the volume is low, this lets you hear both low sounds and high sounds clearly.

#### <span id="page-13-5"></span>■ To turn on IAC:

While holding down [METRONOME], press the F6 key.

#### ■ To turn off IAC:

While holding down [METRONOME], press the F♯6 key.

#### <span id="page-13-4"></span>■ To adjust IAC Depth:

While holding down [METRONOME], press one of the A5 – D#6 keys.

The higher the value, the more clear the sound of low and high ranges for softer volume levels.

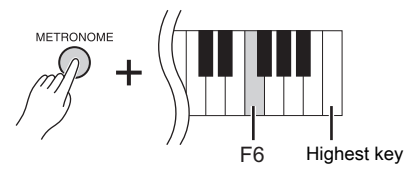

#### **Default setting:** On

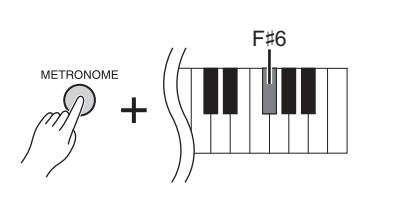

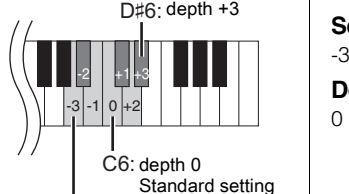

A5: depth -3

**Setting range:**  $-3 (A5) - +3 (D#6)$ **Default setting:** 0 (C6)

Playing the Piano <sup>14</sup> **F02 Owner's Manual**

# <span id="page-14-5"></span><span id="page-14-1"></span><span id="page-14-0"></span>**Using the Pedals**

This instrument has three foot pedals: damper pedal (right), sostenuto pedal (center), and soft pedal (left) that produce a range of expressive effects similar to those produced by the pedals on an acoustic piano.

# **Damper (Right) Pedal**

When this pedal is pressed, the sound is sustained, even when the keys are released. When this is used with one of the Grand Piano Voices, a special Damper Resonance effect (with Depth control; see below) is added, which effectively reproduces the rich, resonant sound of the soundboard, frame and cabinet of a real acoustic piano.

# When you press the damper

#### pedal here, the notes you play before you release the pedal have a longer sustain.

#### <span id="page-14-3"></span>■ To set the Damper Resonance Depth

While holding down [VARIATION], press one of the C5 – A#5 keys. (Refer to the Quick Operation Guide on [page 49](#page-48-1).)

#### <span id="page-14-2"></span>**Half-pedal function**

This instrument also has a Half-pedal function which allows you to use half-damper techniques, in which the damper is pressed somewhere between all the way down and all the way up. In this half-damper state (on a real piano), the damper felts only partially mute the strings. The Half-pedal function on this instrument lets you delicately and expressively control the damper muting, and create subtle nuances in your performance. It also lets you finely control the point at which pressure on the pedal affects the damper muting.

#### <span id="page-14-4"></span>**GP Responsive Damper Pedal**

The damper pedal of this instrument is a special GP Responsive Damper Pedal, which has been designed to provide enhanced tactile response. When pressed, it is much closer in feel to the pedal of an actual grand piano. It makes it easier to physically experience the half-pedal point and more easily apply the half-pedal effect than other pedals. Since the pressing sensation may vary depending on the situation, including the location where the instrument is installed, you should adjust the half-pedal point to the desired setting.

#### **• To set the Half-pedal Point**

While holding down [METRONOME], press one of the A#3 − E4 keys. (Refer to the Quick Operation Guide on [page 49](#page-48-1).)

# **Sostenuto (Center) Pedal**

If you play a note or chord on the keyboard and press the sostenuto pedal while holding the note(s), the notes will sustain as long as the pedal is held. Organ and string Voices will continue to sound for as long as the sostenuto pedal is depressed. All subsequent notes will not sustain.

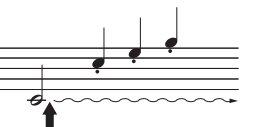

When you press the sostenuto pedal here while holding the note, the note will sustain as long as you hold the pedal.

# **Soft (Left) Pedal**

The soft pedal reduces the volume and slightly changes the timbre of notes played while the pedal is pressed. The soft pedal will not affect notes that are already playing or sustaining when it is pressed. Press the pedal immediately before you play the target notes.

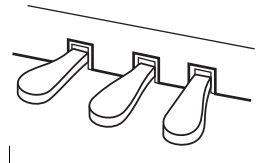

**Setting range:**  $0$  (C5) – 10 (A#5) **Default setting:** Different for each Voice

#### **NOTE**

The pedals are covered with vinyl covers when shipped from the factory. For optimum use of the GP Responsive Damper Pedal, we recommend that you remove the cover from the damper pedal.

#### **Setting range:**

-2 (effective at shallow position) –  $0 - 4$  (effective at deep position)

#### **Default setting:**

0 (C4)

# <span id="page-15-5"></span><span id="page-15-1"></span><span id="page-15-0"></span>**Using the Metronome**

The metronome feature is convenient for practicing with an accurate tempo.

#### **1. Press [METRONOME] to start the Metronome.**

**2. Press [METRONOME] to stop the Metronome.**

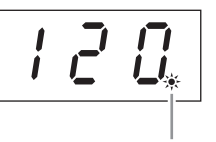

The beat indicator flashes at the current tempo.

#### <span id="page-15-6"></span>**To adjust the Tempo**

Press [BGM] so that the [PRESET 1]/[PRESET 2]/[USB] lamp is turned off. The Metronome tempo can be set by pressing [-/NO] or[+/YES]. The default setting can be recalled by pressing both [-/NO] and [+/YES] simultaneously.

#### <span id="page-15-4"></span><span id="page-15-3"></span>■ To select a Beat

While holding down [METRONOME], press one of the C1 – F1 keys. The current setting appears on the display while both controls are held.

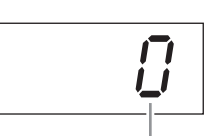

You can set the beat to 0, 2, 3, 4, 5 or 6. The first beat is accented with a bell sound and the rest with clicks. When the beat is set to "0," clicks sound on all beats.

#### <span id="page-15-7"></span><span id="page-15-2"></span>**To adjust the Volume**

While holding down [METRONOME], press one of the keys between A-1 and F#0 to set the volume of the metronome. Pressing a higher key results in higher volume, while pressing a lower key results in lower volume.

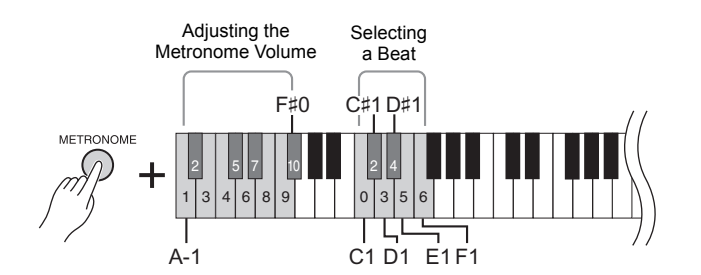

#### **Setting range:**

5 to 500 beats per minute **Default setting:** 120

#### **NOTE**

The default settings of tempo and beat for MIDI Songs differ depending on the selected Song. When you play back a MIDI Song, the setting here will be canceled and the original tempo and the beat for that Song is called up.

**Setting range:** 0 (C1), 2 (C♯1) – 6 (F1)

**Default setting:**  $\begin{array}{|c|c|c|}\n\hline\n\text{beat} & 0 \text{ (C1)}\n\end{array}$ 

> **Setting range:** 1 (A-1) – 10 (F♯0) **Default setting:** 8 (E0)

# <span id="page-16-1"></span><span id="page-16-0"></span>**Changing the Keyboard Touch Sensitivity**

You can select four different Touch Sensitivity types (how the sound responds to the way you play the keys). Select one to match different playing styles and preferences.

While holding down [METRONOME], press C2 or one of the D2 – E2 keys.

<span id="page-16-2"></span>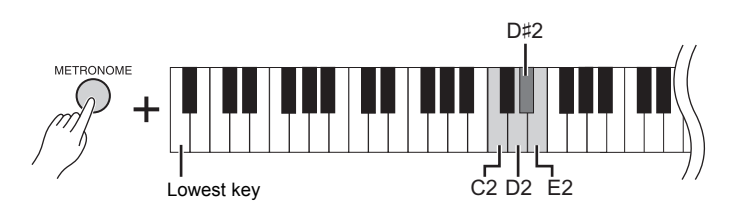

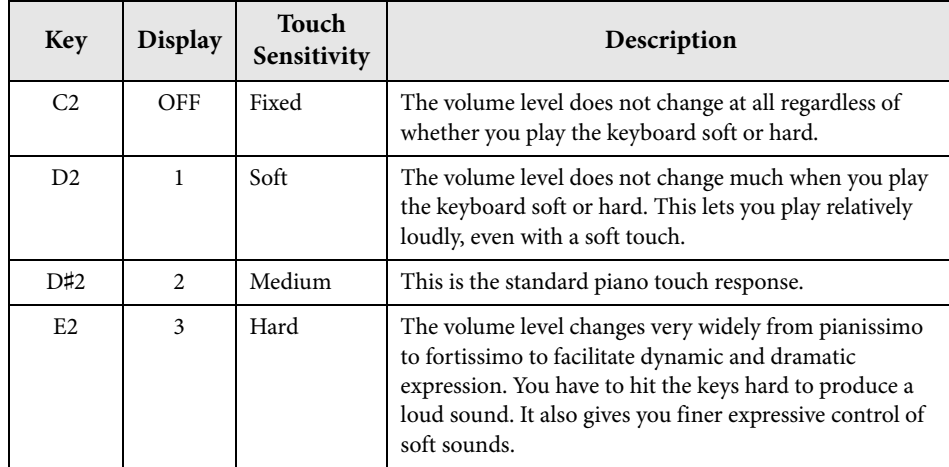

#### **NOTE**

The Touch Sensitivity type is applied commonly to all Voices. However, the Touch Sensitivity settings may have little or no effect with certain Voices that are not normally responsive to keyboard dynamics. (Refer to "Preset Voice List" on [page 41.](#page-40-1))

#### **Default setting**

Medium (D♯2)

<span id="page-17-3"></span><span id="page-17-0"></span>In addition to the wonderfully realistic piano sounds, you can select and play other authentic musical instrument sounds (Voices), such as organ or stringed instruments.

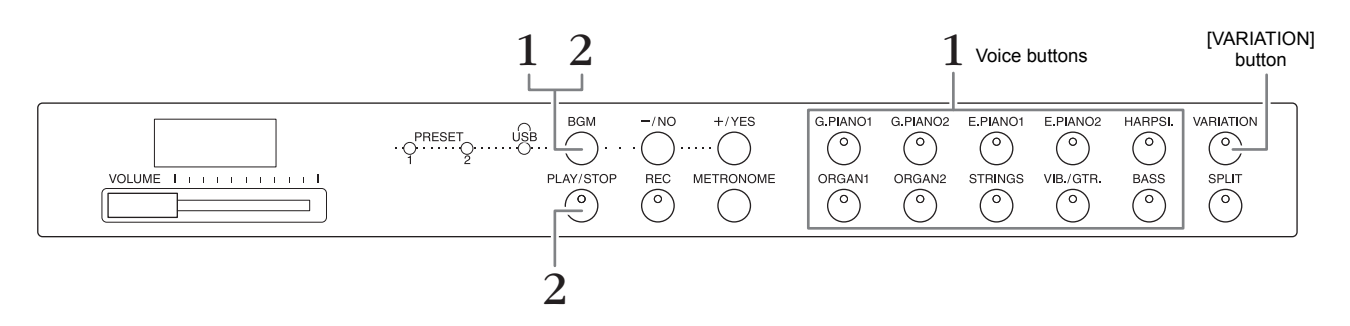

# <span id="page-17-6"></span><span id="page-17-1"></span>**Selecting a Voice**

- **1. Select the desired Voice by pressing one of the Voice buttons.**
- **2. Try playing the keyboard and listening to the sound.**

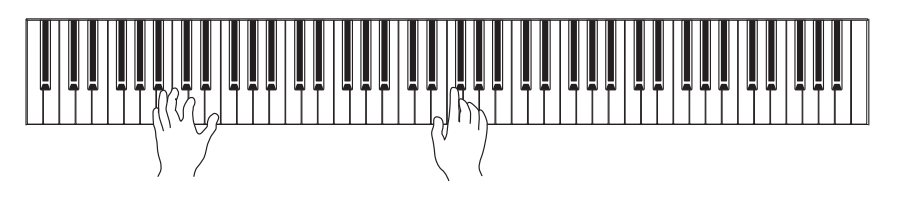

# <span id="page-17-4"></span>**[VARIATION]**

Lets you call up an alternate version of the selected Voice. Pressing this button or the selected Voice button toggles the variation on and off. The lamp lights when [VARIATION] is enabled.

# <span id="page-17-7"></span><span id="page-17-5"></span><span id="page-17-2"></span>**Listening to the Voice Demo Songs**

To familiarize yourself with the characteristics of the Voices, listen to the Demo Songs for each Voice. For a list of the Voice Demo Songs, refer to [page 40](#page-39-1).

**1. While holding down [BGM], press one of the Voice buttons to start playback.**

The Demo Song for the current Voice starts.

Starting with the selected Song, playback of the Demo Songs will continue. After the last Demo Song, the sequence then returns to the first one and repeats until you stop it.

**2. Press [BGM] or [PLAY/STOP] to stop playback.**

#### **NOTE**

Refer to "Preset Voice List" on [page 41](#page-40-1) for more information on the characteristics of each Voice.

#### **NOTE**

The Demo mode cannot be called up during Song recording [\(page 26](#page-25-3)).

#### **NOTE**

MIDI reception is not possible in the Demo mode. Demo Song data is not transmitted via the MIDI terminals.

#### **NOTE**

The tempo of Demo Songs cannot be adjusted. The default tempo of the selected Demo Song is automatically set and fixed during playback.

# <span id="page-18-3"></span><span id="page-18-0"></span>**Enhancing the Sound with Reverb**

This instrument features several Reverb Types that add extra depth and expression to the sound to create a realistic acoustic ambience. The appropriate Reverb Type and Depth are called up automatically when you select each of the Voices and Songs. This is why the Reverb Type need not be selected; however, you can change it if desired.

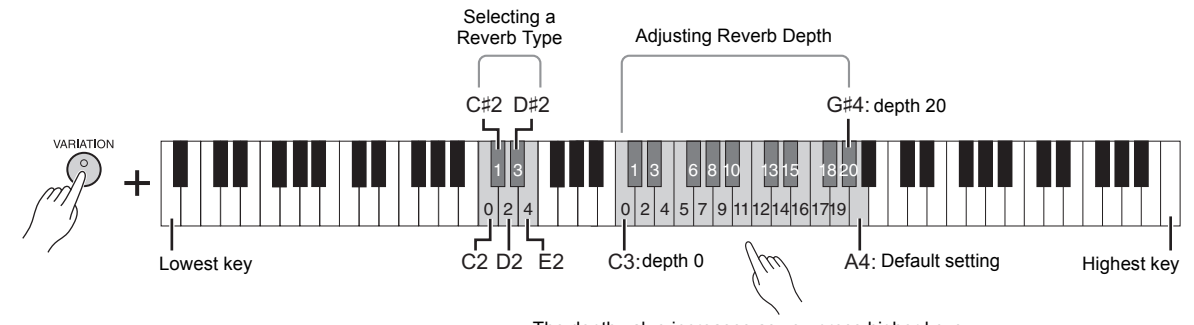

#### The depth value increases as you press higher keys.

#### **To select a Reverb Type:**

While holding down [VARIATION], press one of the C2 – E2 keys. The current Reverb Type setting appears on the display while both controls are held.

#### **Reverb Type List**

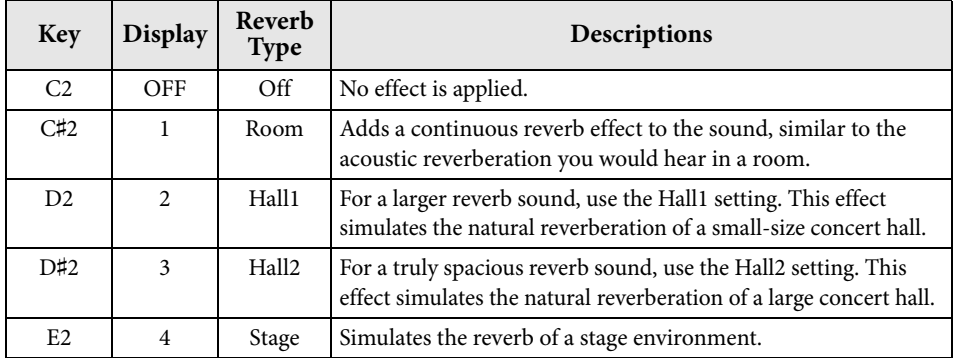

**Default setting:**

The default reverb type (including Off) and depth settings are different for each Voice.

# **To adjust Reverb Depth:**

While holding down [VARIATION], press one of the C3 - G#4 keys. The Depth value increases as you press higher keys.

While holding down [VARIATION], press the A4 key to set the Reverb Depth to the most suitable value for the current Voice. The current Reverb Depth setting appears on the display while both controls are held.

**Reverb Depth range:** 0 (no effect) – 20 (maximum depth)

# <span id="page-18-2"></span><span id="page-18-1"></span>**String Resonance**

The String Resonance effect simulates the sympathetic vibration that occurs between the strings of an acoustic piano. For information on which Voices have the String Resonance effect applied, refer to "Preset Voice List" on [page 41.](#page-40-1)

#### **To set the String Resonance Depth**

While holding down [VARIATION], press one of the C6 – A#6 keys. (Refer to the Quick Operation Guide on [page 49.](#page-48-1))

**Setting range:** 0 (no effect) – 10 (maximum depth) **Default setting:** 5

# <span id="page-19-4"></span><span id="page-19-3"></span><span id="page-19-0"></span>**Transposing the Pitch in Semitones**

You can shift the pitch of the entire keyboard up or down in semitones in order to facilitate playing in difficult key signatures, or to easily match the pitch of the keyboard to the range of a singer or other instruments. For example, if "+5" is selected, playing key C produces pitch F, letting you play a song of F major as though it were in C major.

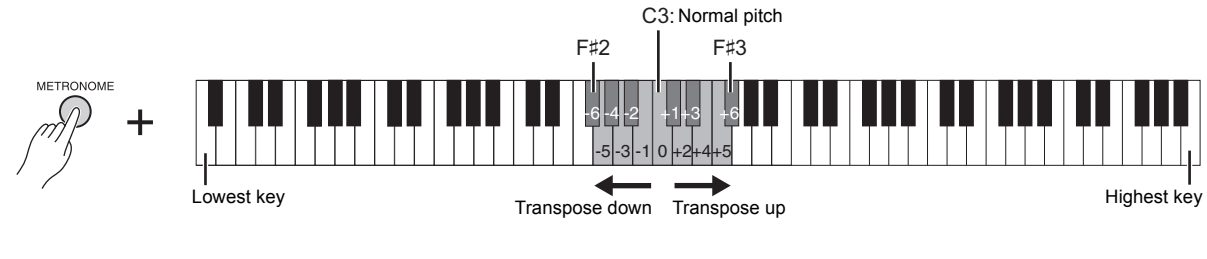

#### ■ To transpose the pitch down:

While holding down [METRONOME], press a key between F♯2 (-6) and B2 (-1).

#### ■ To transpose the pitch up:

While holding down [METRONOME], press a key between C♯3 (+1) and F♯3 (+6).

#### ■ To restore the normal pitch:

While holding down [METRONOME], press the C3 key.

# <span id="page-19-5"></span><span id="page-19-2"></span><span id="page-19-1"></span>**Fine-tuning the Pitch**

You can fine-tune the pitch of the entire instrument in about 0.2 Hz steps. This lets you finely adjust the keyboard pitch to precisely match that of other instruments or CD music.

#### **To tune up (in about 0.2 Hz steps):**

Press and hold down the [BGM] and [METRONOME] simultaneously, and press [+/YES].

#### **To tune down (in about 0.2 Hz steps):**

Press and hold down the [BGM] and [METRONOME] simultaneously, and press [-/NO].

#### ■ To restore default pitch:

Press and hold down the [BGM] and [METRONOME] simultaneously, and press [+/YES] and [-/NO] simultaneously.

The current pitch setting appears on the display while the key combination is held.

**Example: 440.2Hz**

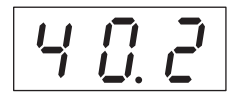

#### **Hz (Hertz):**

This unit of measurement refers to the frequency of a sound and represents the number of times a sound wave vibrates in a second.

#### **Setting range:**

414.8 – 466.8 Hz

**Default setting:** 440.0 Hz

# <span id="page-20-1"></span><span id="page-20-0"></span>**Layering Two Voices (Dual Mode)**

You can layer two Voices and play them simultaneously to create a more richly textured sound.

#### **1. Call up the Dual mode.**

Press two Voice buttons at the same time. The Voice indicators of both selected Voices will light when the Dual mode is active. Try playing the keyboard and listen to the resulting sound.

#### **Voice 1/ Voice 2**

According to the Voice numbering priority shown below, the lower value Voice number is designated as Voice 1, and the other Voice as Voice 2.

#### **Voice numbering priority**

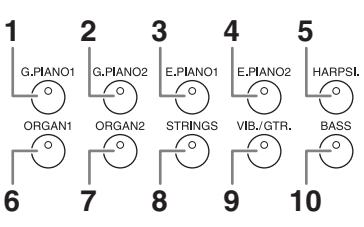

You can make the following settings for Voices 1 and 2 in Dual:

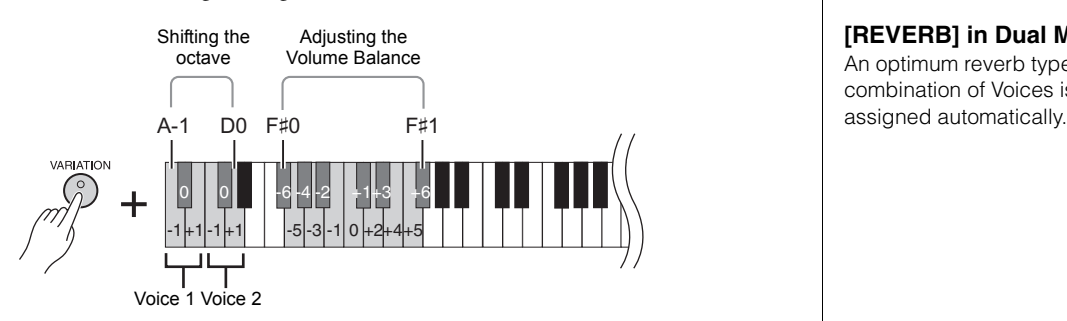

#### <span id="page-20-2"></span>**Shifting the Octave for each Voice (Octave Shift):**

You can shift the pitch up and down in octave steps for Voice 1 and Voice 2 independently. Depending on which Voices you combine in Dual mode, the combination may sound better if one of the Voices is shifted up or down an octave. While holding down [VARIATION], press one of the A-1 – D0 keys.

#### **Adjusting the Balance between two Voices:**

You can finely adjust the balance between the two Voices, layering the two so that one Voice serves as the main sound and the other provides a subtle accent or a textured after-sound.

While holding down [VARIATION], press one of the F#0 – F#1 keys. A setting of "0" produces an equal balance between two Voices. Settings below "0" increase the volume of Voice 2 while settings above "0" increase the volume of Voice1, in relation to the other.

#### **2. Exit from the Dual mode.**

To return to the normal single-Voice play mode, press any single Voice button.

#### **NOTE**

The Dual and Split ([page 22\)](#page-21-0) modes cannot be active at the same time.

#### **[VARIATION] in Dual Mode**

The [VARIATION] button's indicator lights if the variation is engaged for either or both of the Dual mode Voices. While Dual mode is called up, [VARIATION] can be used to turn the variation for both Voices on or off. To turn the variation on or off for only one of the Voices, hold the Voice button for the other Voice and press the button of the Voice for which you want to change the variation.

#### **[REVERB] in Dual Mode**

An optimum reverb type for the combination of Voices is

#### **Default setting of Octave and Balance:**

Different for each Voice combination.

# <span id="page-21-4"></span><span id="page-21-1"></span><span id="page-21-0"></span>**Splitting the Keyboard Range and Playing Two Different Voices (Split Mode)**

Split mode enables you to play two different Voices on the keyboard — one with the left hand and another with the right hand. For example, you can play a bass part using the Bass Voice with the left hand, and a melody with the right hand.

#### **1. Call up the Split mode.**

Press [SPLIT] so that its indicator lights. The default setting (BASS) will be selected for the left-hand Voice at first.

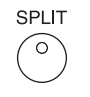

**2. Specify the split point (the border between the right-and left-hand range).** While simultaneously holding down [SPLIT] , press the key to which you want to assign the split point. Alternately, while simultaneously holding down [SPLIT], press [-NO]/[+/YES] the necessary number of times to change the split point.

The name of the current split-point key appears on the display while [SPLIT] is held.

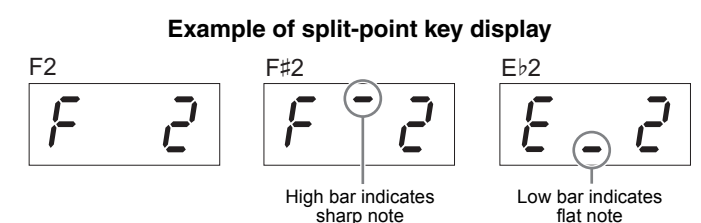

#### **3. Select a Voice for the right hand.**

Press a Voice button.

To turn the variation on or off for the right-hand split Voice, press [VARIATION] or the currently selected Voice button.

#### **4. Select a Voice for the left hand.**

Press the corresponding Voice button while holding [SPLIT]. (The indicator of the Left Voice button will light while [SPLIT] is pressed.) To turn the variation on or off for the left-hand split Voice, hold [SPLIT] and press [VARIATION] or the currently selected Voice button. Try playing the keyboard and listen to the resulting sound.

You can make the following settings for right-and left-hand split Voice in Split:

#### <span id="page-21-3"></span>**Shifting the Octave for each Voice (Octave Shift):**

You can shift the pitch up and down in octave steps for the right-hand split Voice and the left-hand split Voice independently.

While holding down [VARIATION], press one of the A-1– D0 keys. (Refer to the Quick Operation Guide on [page 49](#page-48-1).)

#### **Adjusting the Balance between two Voices:**

While holding down [VARIATION], press one of the F#0 - F#1 keys. (Refer to the Quick Operation Guide on [page 49](#page-48-1).)

Settings below "0" increase the volume of the left-hand split Voice while settings above "0" increase the volume of the right-hand split Voice, in relation to the other.

#### <span id="page-21-2"></span>**Damper Pedal Range**

The Damper Pedal Range function determines whether the damper pedal affects the right Voice, the left Voice, or both the left and right Voices in Split mode. While holding down [METRONOME], press one of the G4, G#4, or A4 keys. (Refer to the Quick Operation Guide on [page 49.](#page-48-1))

#### **5. Exit from the Split mode.**

Press [SPLIT] again so that its indicator goes out.

Playing Various Musical Instrument Sounds (Voices)

#### **NOTE**

The Split and Dual ([page 21\)](#page-20-0) modes cannot be active at the same time.

#### **NOTE**

The left-hand Voice goes up to and includes the split-point key. The right-hand Voice sounds for keys above the split point.

#### **Default setting of split-point key:**

F♯2

#### **NOTE**

The default split point can be recalled by simultaneously holding down [SPLIT] and pressing both [-/NO] and [+/YES] together.

#### **[VARIATION] in Split Mode**

Normally, the Voice indicator of the right Voice lights in Split mode. [VARIATION] can be used to turn the variation for the right Voice on or off as required.

While [SPLIT] is held, however, the Voice indicator of the left Voice lights. In this state [VARIATION] turns the variation for the left Voice on or off.

#### **[REVERB] in Split Mode**

An optimum reverb type for the split Voices is assigned automatically.

#### **Setting range:**

ALL (for both Voices) 1 (for the right Voice) 2 (for the left Voice)

**Default setting:**  1 (for the right Voice)

# <span id="page-22-10"></span><span id="page-22-3"></span><span id="page-22-0"></span>**Playing Back Songs (BGM)**

The BGM (background music) functions on this instrument lets you play back Songs contained in internal memory or USB memory connected to the [USB TO DEVICE] terminal. Songs for playback can be either MIDI or audio.

#### <span id="page-22-8"></span><span id="page-22-4"></span>**About MIDI Songs and Audio Songs**

A MIDI Song is comprised of your keyboard performance information and is not a recording of the actual sound itself. The performance information refers to which keys are played, at what timing, and at what strength — just as in a musical score. Based on the recorded performance information, the tone generator of the instrument outputs the corresponding sound. A MIDI Song uses a small amount of data capacity in comparison to an audio Song, and allows you to easily change the event like a Voice.

An Audio Song is a recording of the performed sound itself. This data is recorded in the same way as that used in recording cassette tapes, or with voice recorders, etc. This data can be played with a portable music player, etc., allowing you to easily let other people hear your performance.

#### <span id="page-22-5"></span>**NOTE**

For a general overview of MIDI and how you can effectively use it, refer to "MIDI Basics" (downloadable from the Yamaha website).

# <span id="page-22-2"></span><span id="page-22-1"></span>**Songs Compatible with this Instrument**

<span id="page-22-12"></span><span id="page-22-9"></span>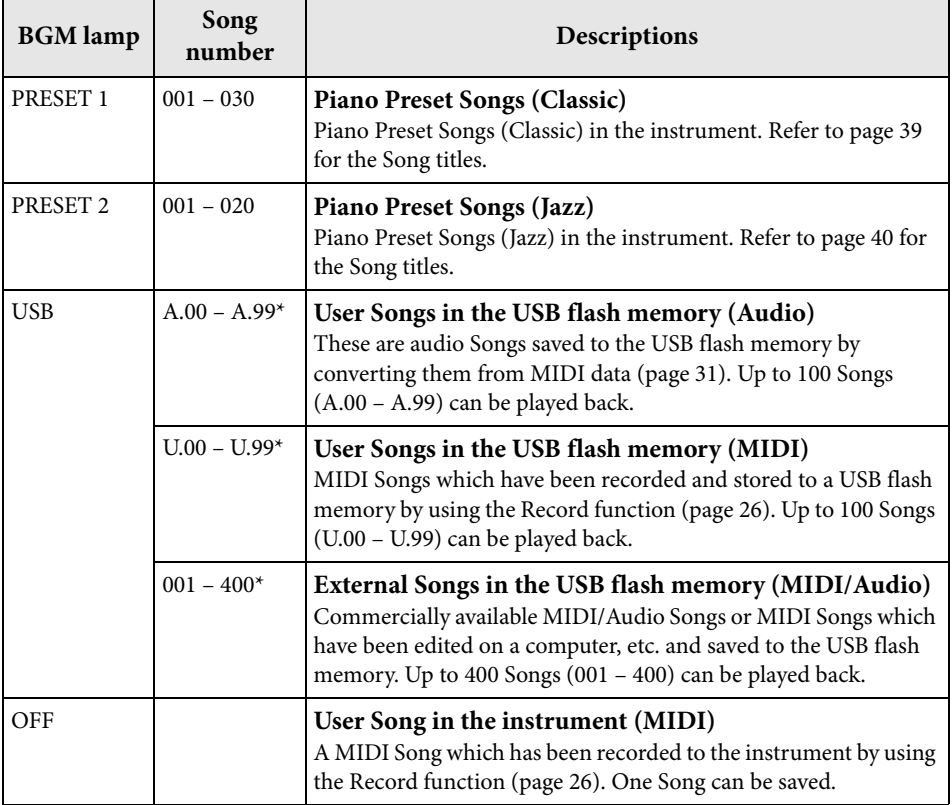

<span id="page-22-7"></span>\* When data does not exist, the song number is not displayed.

#### <span id="page-22-6"></span>**BGM OFF**

Pressing [BGM] turns off the [PRESET 1]/[PRESET 2]/[USB] lamps. Press [PLAY/STOP] when all lamps are off, MIDI Song which has been recorded to the instrument is play back.

#### **User Songs and External Songs**

<span id="page-22-11"></span>Songs recorded on this instrument are referred to as "User Songs" while Songs created in other ways or on other instruments are called "External Songs." In USB flash memory, Songs in the USER FILES folder are handled as User Songs while Songs in a location other than the USER FILES folder are handled as External Songs. When you record a Song to USB flash memory, a USER FILES folder is created automatically and the resulting User Song will be saved in this folder.

# **Song data formats that can be played**

#### **• SMF (Standard MIDI File) Formats 0 and 1**

The SMF format is one of the most common and widely compatible MIDI formats used for storing sequence data. There are two variations: Format 0 and Format 1. A large number of MIDI devices are compatible with SMF Format 0, and most commercially available MIDI sequence data is provided in SMF Format 0. MIDI Songs recorded in this instrument are saved as SMF Format 0.

#### **• WAV format (.wav)**

This is an audio file format commonly used by computers. This instrument can play 44.1kHz/16bit stereo WAV files. Audio Songs recorded on this instrument are saved in this format. The maximum amount of time for playing an audio Song is 80 minutes.

#### **NOTE**

The MIDI Song can be played on this instrument is the size of up to about 400KB per single Song.

# <span id="page-23-1"></span><span id="page-23-0"></span>**Playing Back Songs**

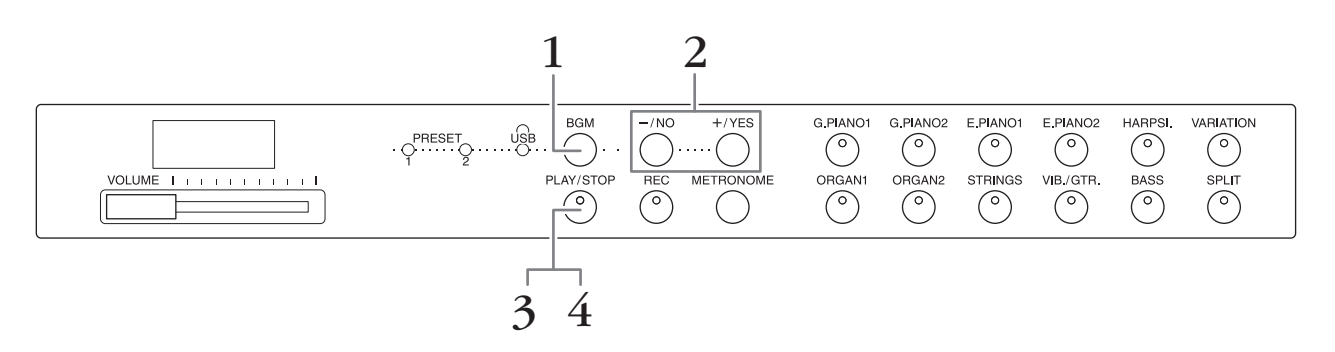

#### **1. Press [BGM] to select a Song.**

Refer to the table on [page 23](#page-22-1) for details on the Songs. [USB] can be selected only when a USB flash memory is connected.

#### **2. Select a Song.**

Press the [-/NO] and [+/YES] to select a Song number, Scene number, "rnd" or "ALL".

- **rnd (random)**........................Plays the Songs continuously in random order.
- **ALL** ...........................................Plays all the Songs continuously in sequence.
- **S.xx (scene)** (xx: numerals).....Play all Preset Songs in each scene continuously, when the [PRESET 1] or [PRESET 2] is selected.
- **XXX (Song number)**..........Select a Song number and play only the selected Song. About the Song number, refer to [page 23.](#page-22-1)

#### <span id="page-23-2"></span>**Scene**

The 50 Piano Preset Songs (Classic & Jazz) have been divided into twenty three groups or categories, to match a variety of listening preferences and to let you select your favorite Songs based on a scene description. For instance, if you want to listen to some "Elegant" Songs, select scene number 4. The Songs that match that category will play sequentially. For a list of the 50 Piano Preset Songs (Classic & Jazz), see [page 39.](#page-38-2)

#### **NOTE**

When you want to play a Song saved to a USB flash memory, read the section "Handling a USB Flash Memory" ([page 28\)](#page-27-3), then connect the USB flash memory to the [USB TO DEVICE] terminal.

#### **NOTE**

You can play the keyboard along with the Preset Songs. You can also change the Voice playing on the keyboard.

#### **NOTE**

The tempo of Piano Preset Songs (Classic & Jazz) and Songs in the USB flash memory cannot be adjusted. The default tempo is automatically selected whenever a new Song is selected.

#### **NOTE**

When you select a different Song (or a different Song is selected during chained playback), an appropriate Reverb Type will be selected accordingly.

#### **3. Press [PLAY/STOP] to start playback.** The Song number which is being played is shown on the display. You can change the Song while it is playing back by pressing  $\lceil -/NO \rceil / +/YES$ ].

**4. Press [PLAY/STOP] to stop playback.**

# <span id="page-24-5"></span><span id="page-24-1"></span><span id="page-24-0"></span>**Playing Back Songs in USB Flash Memory**

# <span id="page-24-6"></span><span id="page-24-2"></span>**Adjusting the volume (only for Audio Songs)**

The volume level of this instrument may be markedly different from that of a commercially available Audio Song or one recorded on another device. To adjust the volume of the Audio Song, hold down [BGM] and press one of the C0 – G1 keys (Refer to the Quick Operation Guide on [page 49\)](#page-48-1).

# <span id="page-24-4"></span><span id="page-24-3"></span>**MIDI Song Playback Channel**

When playing back MIDI Songs containing Voices that are incompatible with this instrument (such as XG or GM Songs), the Voices may not sound as intended on the original. If such a case occurs, set the Song Play Channel to "1&2." By muting channels 3 to 16 via this setting, you may hear the original sound of the Song, as long as the piano sound is assigned to channels 1 and 2.

#### **Play back only 1 and 2 (1&2)**

While holding down [BGM], press the A♯-1 key (refer to the Quick Operation Guide on [page 49\)](#page-48-1).

#### **Play back all the channels (ALL)**

While holding down [BGM], press the A-1 key (refer to the Quick Operation Guide on [page 49\)](#page-48-1).

**Setting range:** 1 (C0) – 20 (G1)

**Default setting:** 16 (D♯1)

**Default setting:** ALL

# <span id="page-25-4"></span><span id="page-25-2"></span><span id="page-25-0"></span>**Recording Your Performance**

This instrument allows you to record one User Song (MIDI) to the instrument.

#### **NOTE**

MIDI Songs can be recorded, but audio Songs can only be created by converting from MIDI and saving them to USB flash memory.

# <span id="page-25-3"></span><span id="page-25-1"></span>**Recording**

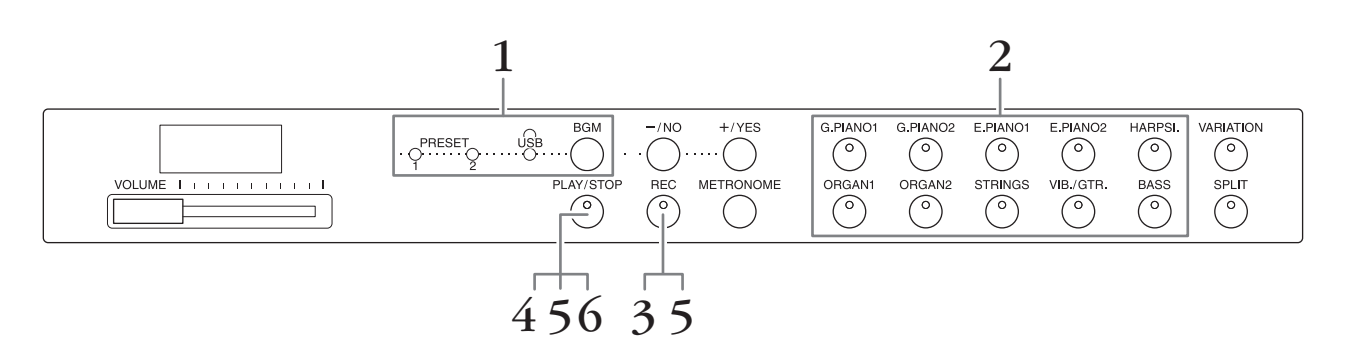

- **1. Press [BGM], repeatedly if necessary, to make sure the [PRESET 1]/ [PRESET 2]/[USB] lamps are turned off.**
- **2. Select the desired Voice and other parameters, such as beat, for recording.**

Select a Voice by pressing one of the Voice buttons. If necessary, set other parameters, such as beat and reverb, in this step.

Turn on the metronome here, if desired, to keep proper time while recording.

#### **3. Press [REC] to call up the Record mode.**

The [REC] lamp lights, and the [PLAY/STOP] lamp flashes according to the current tempo.

To cancel the recording, press [REC] again.

**4. Play a note on the keyboard, or press [PLAY/STOP] to start recording.** While recording, the current measure number is shown on the display.

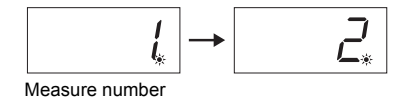

**5. Press either [PLAY/STOP] or [REC] to stop recording.** When recording is stopped, dashes appear on the display in succession to indicate that the recorded data is being saved to the instrument as MIDI Song. After the data is saved, "End" will appear on the display for three seconds.

#### **6. Press [PLAY/STOP] to play back the recorded performance.**

The measure number which is being played is shown on the display. When playback is finished, the instrument automatically stops and locates the top of the Song. To stop playback in the middle of a Song, press the [PLAY/STOP] button.

#### **NOTE**

Record mode cannot be called up in the following situations.

- Demo Song mode ([page 18](#page-17-5)) • During Song playback
- ([page 23](#page-22-3))
- During File operations ([page 28](#page-27-2))

#### **NOTE**

You can use the metronome while recording, although the metronome sound will not be recorded.

#### **NOTICE Recording new data will erase the existing data.**

#### **NOTE**

The User Song cannot be saved to directly to a USB flash memory. After recording in the internal memory, save a User Song as MIDI Song or Audio Song to a USB Flash Memory (pages 30, 31).

# <span id="page-26-1"></span><span id="page-26-0"></span>**Deleting Recorded Performance Data**

- **1. Press [REC] to call up the Record mode.**
- **2. Press [PLAY/STOP] to start recording.**
- **3. Press [PLAY/STOP] without playing the keyboard.** The data previously recorded will be deleted.

# <span id="page-27-4"></span><span id="page-27-2"></span><span id="page-27-0"></span>**Using a USB Flash Memory**

This instrument features several functions which handle the Song files, as listed below.

- Playing Back Songs in USB Flash Memory [\(page 25](#page-24-1))
- Copying a User Song in the Instrument to a USB Flash Memory ([page 30](#page-29-0))
- Converting a User Song in the Instrument to an Audio Song [\(page 31\)](#page-30-0)
- Backing up Data to a USB Flash Memory ([page 36](#page-35-5))

# <span id="page-27-3"></span><span id="page-27-1"></span>**Handling a USB Flash Memory**

#### **Precautions when using the [USB TO DEVICE] terminal**

When connecting a USB device to the terminal, be sure to handle the USB device with care. Follow the important precautions below.

#### **NOTE**

For more information about the handling of USB devices, refer to the owner's manual of the USB device.

#### ■ Compatible USB devices

#### • USB flash memory

The instrument does not necessarily support all commercially available USB devices. Yamaha cannot guarantee operation of USB devices that you purchase. Before purchasing a USB device for use with this instrument, please visit the following web page: <http://download.yamaha.com/>

#### **NOTE**

Other USB devices such as a computer keyboard or mouse cannot be used.

#### ■ Connecting a USB device

When connecting a USB device to the [USB TO DEVICE] terminal, make sure that the connector on the device is appropriate and that it is connected in the proper direction.

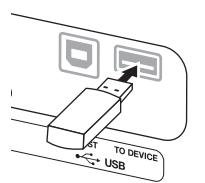

#### **NOTICE**

- **Avoid connecting or disconnecting the USB device during playback/recording, file management (such as Save and Copy operations) or when accessing the USB device. Failure to do so may result in "freezing" of the operation of the instrument or corruption of the USB device and the data.**
- **When connecting then disconnecting the USB device (and vice versa), make sure to wait a few seconds between the two operations.**

#### **NOTE**

When connecting a USB cable, make sure that the length is less than 3 meters.

#### **Using USB Flash Memory**

By connecting the instrument to a USB flash memory, you can save data you've created to the connected USB flash memory, as well as read data from the connected USB flash memory.

#### ■ Number of USB flash memories that can **be used**

Only one USB flash memory device can be connected to the [USB TO DEVICE] terminal.

#### **Formatting USB flash memory**

When a USB flash memory is connected, a message may appear prompting you to format the device. If so, execute the Format operation by the computer.

#### **NOTICE**

**The Format operation deletes any previously existing data. Make sure that the USB flash memory you are formatting does not contain important data.**

#### **To protect your data (write-protect)**

To prevent important data from being inadvertently erased, apply the write-protect provided with each USB flash memory. If you are saving data to the USB flash memory, make sure to disable write-protect.

#### **Turning off the instrument**

When turning off the instrument, make sure that the instrument is NOT accessing the USB flash memory by playback/recording or file management (such as during Save and Copy operations). Failure to do so may corrupt the USB flash memory and the data.

# **Song file management in a USB flash memory**

<span id="page-28-1"></span>Songs recorded in this instrument are called "User Songs" while Songs created outside this instrument are called "External Songs." In a USB flash memory, User Songs are saved in the "USER FILES" folder. External Songs are saved outside the "USER FILES" folder. However, User Songs are regarded as External Songs if the folder name is changed or the files are moved to outside the "USER FILES" folder by using a computer.

If you organize the Song files in a USB flash memory by using computer, make sure to save the External Song files to the first, second or third level folder. Songs saved in a folder lower than the third level cannot be selected or played with this instrument.

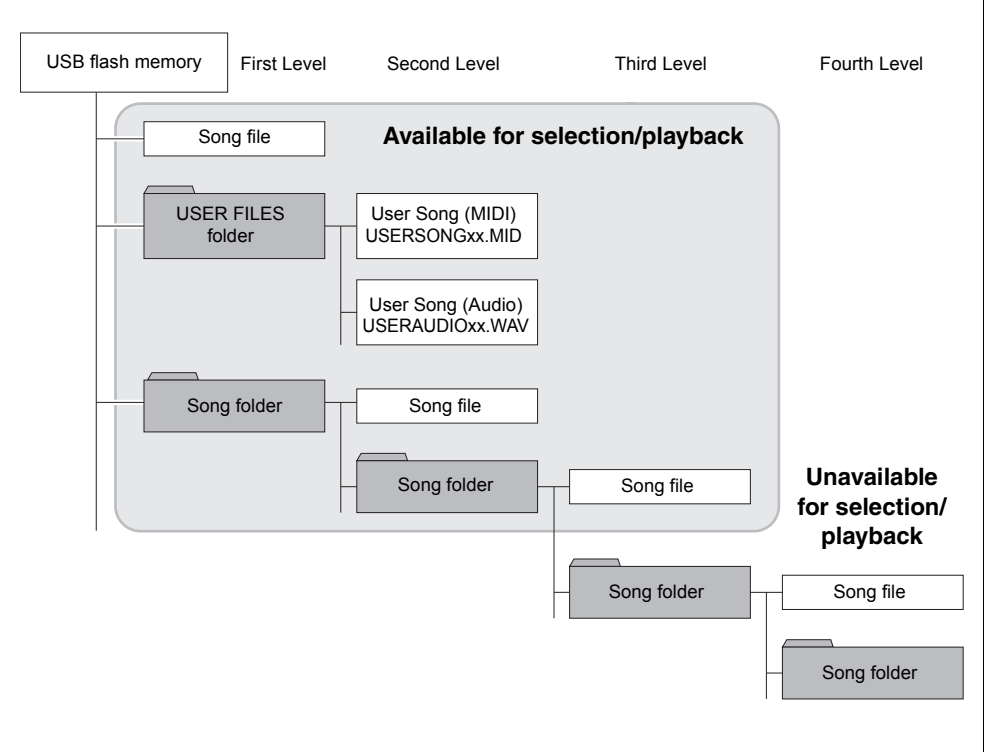

#### **NOTE**

For details on playing back Songs in USB Flash memory, refer to "Playing Back Songs (BGM)" ([page 23\)](#page-22-3).

#### **NOTE**

Use a computer to delete Songs in a USB flash memory.

#### **NOTE**

Up to 400 External Song files can be played on this instrument.

#### <span id="page-28-0"></span>**Character Code**

If the song cannot be loaded, you may need to change the character code setting.

#### **International**

Files with western alphabetical names (including umlaut or diacritic marks) can be loaded; however, files with names in Japanese cannot be loaded. Turn the power on while holding the A-1 and A♯-1 keys.

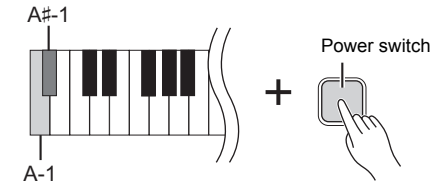

#### **Japanese**

Files with western alphabetical names and Japanese names can be loaded; however, file names including umlauts or diacritic marks cannot be loaded. Turn the power on while holding the A-1 and B-1 keys.

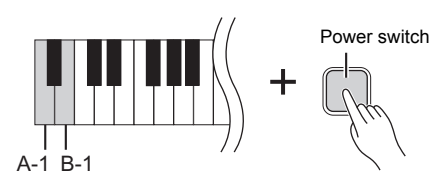

**Default setting:**

International

# <span id="page-29-2"></span><span id="page-29-1"></span><span id="page-29-0"></span>**Copying a User Song in the Instrument to a USB Flash Memory**

You can copy the User Song (MIDI) in the instrument ([page 26\)](#page-25-2) to a USB flash memory.

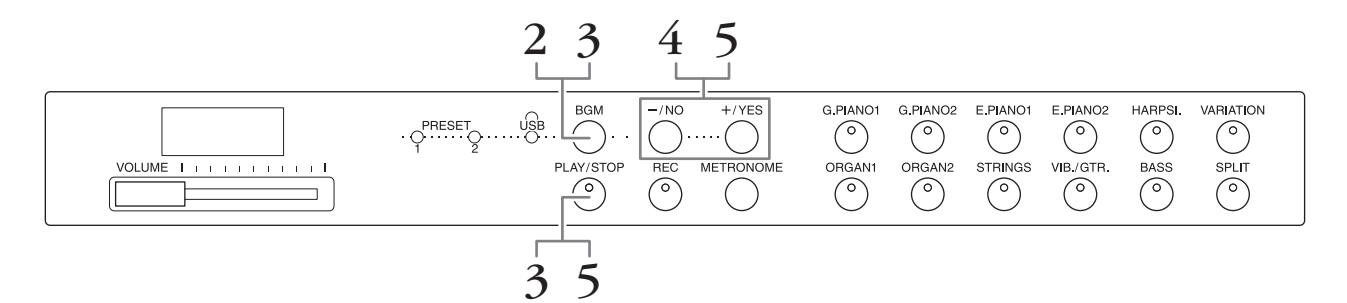

- **1. Connect a USB flash memory to the [USB TO DEVICE] terminal.**
- **2. Press [BGM], repeatedly if necessary, to make sure the [PRESET 1]/ [PRESET 2]/[USB] lamps are turned off.**

# **3. While holding down [BGM], press [PLAY/STOP].**

A "CPy" indication briefly appears in the display, followed by the User Song number.

#### **4. Select a Song number as destination after copying.**

Press [-/NO]/[+/YES] to select the Song number (U.00 - U.99). When you select a Song number containing data, three dots (like "U.X.X.") are shown in the display. To overwrite the selected Song, go to step 5. To avoid overwriting, select another Song number then go to step 5.

To cancel the Copy operation, press [REC].

#### **5. Copy the Song.**

Press [PLAY/STOP] to start the Copy operation. If an empty Song has been selected in step 4, press [+/YES]. If a Song containing data is selected in step 4, press [+/ YES] twice. When the Copy operation is completed, "End" will appear in the display.

To cancel the Copy operation, press [-/NO] in response to "n y" or "n<sup>-</sup>y."

The User Song is saved as SMF format to the "USER FILES" folder in the USB flash memory, and the file is automatically named as "USERSONGxx.MID" (xx: numerals).

#### **NOTE**

If the "E01" message appears on the display, please check the following.

- Connect a USB flash memory to the [USB TO DEVICE] terminal.
- Press [BGM] to turn off the [PRESET 1]/[PRESET 2]/ [USB] lamps.
- Make sure that recorded data of a User Song (MIDI) actually exists.

#### **NOTICE**

**Do not turn off the power of the instrument or disconnect the USB flash memory when dashes appear in the display in succession. Doing so may corrupt the data on either or both devices.**

# <span id="page-30-3"></span><span id="page-30-1"></span><span id="page-30-0"></span>**Converting a User Song in the Instrument to an Audio Song**

You can convert a User Song (MIDI) in the instrument [\(page 26\)](#page-25-2) to an Audio Song, and then save it in a USB flash memory.

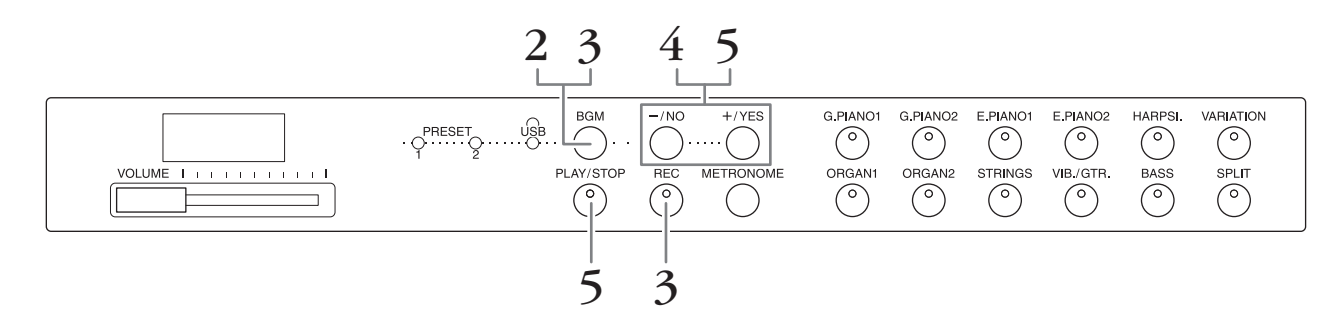

- **1. Connect a USB flash memory to the [USB TO DEVICE] terminal.**
- **2. Press [BGM], repeatedly if necessary, to make sure the [PRESET 1]/ [PRESET 2]/[USB] lamps are turned off.**
- **3. While holding down [BGM], press [REC].** An "AUd" indication briefly appears in the display, followed by the User Song number.

#### **4. Select a Song number as destination after conversion.**

Press [-/NO]/[+/YES] to select the Song number (A.00 – A.99). When you select a Song number containing data, three dots (like "A.X.X.") are shown in the display. To overwrite the selected Song, go to step 5. To avoid overwriting, select another Song number then go to step 5.

To cancel the Conversion operation, press [REC].

#### **5. Execute conversion by playing back the User Song (MIDI).**

Press [PLAY/STOP] to start the Conversion operation. If an empty Song has been selected in step 4, press [+/YES]. If a Song containing data is selected in step 4, press [+/YES] twice.

This operation starts playback and conversion from MIDI to audio. After starting playback (conversion), wait until playback ends. This is necessary because the MIDI Song is re-recorded in real time during playback to an audio Song. When the conversion is completed, "End" will appear in the display.

To cancel the Conversion operation, press [PLAY/STOP] or [REC]. "StP" will appear in the display.

The Audio Song is saved as WAV format to the "USER FILES" folder in the USB flash memory, and the file is automatically named as "USERAUDIOxx.WAV" (xx: numerals).

#### <span id="page-30-2"></span>**NOTICE**

**If you cancel audio conversion, data converted before cancelling is not saved. Keep in mind that existing data will be erased when you cancel overwriting.** 

#### **NOTE**

If the "E01" message appears on the display, please check the following.

- Connect a USB flash memory to the [USB TO DEVICE] terminal.
- Press [BGM] to turn off the [PRESET 1]/[PRESET 2]/ [USB] lamps.
- Make sure that recorded data of a User Song (MIDI) actually exists

#### **NOTE**

This operation allows you to record your keyboard performance and audio signals via the AUIX IN jack.

#### **NOTICE**

**Do not turn off the power of the instrument or disconnect the USB flash memory when dashes appear in the display in succession. Doing so may corrupt the data on either or both devices.**

# <span id="page-31-5"></span><span id="page-31-3"></span><span id="page-31-1"></span><span id="page-31-0"></span>**Using an External Powered Speaker for Playback (AUX OUT [L/L+R] [R] Jacks)**

These jacks let you connect this instrument to external powered speaker systems, for playing in larger venues at higher volume. The instrument's [VOLUME] setting will affect the sound that is output from the AUX OUT jacks.

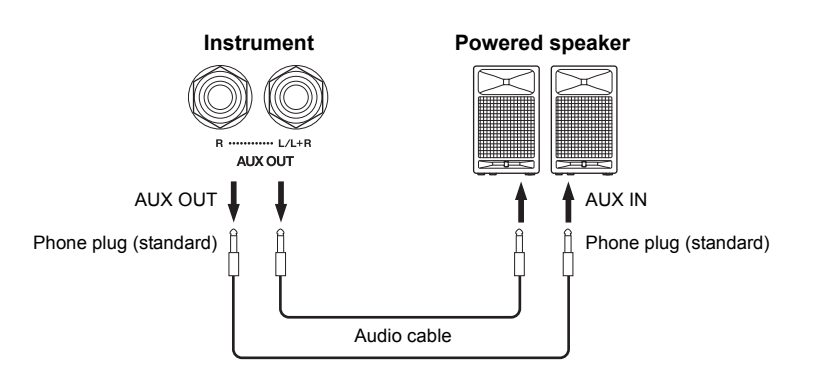

#### **NOTE**

Use cables and plugs with no resistance.

#### NOTICE

**When the AUX OUT jacks are connected to an external device, never connect the [AUX IN] jacks to the output jacks of the external device. Doing so could result in feedback (oscillation) that may damage both the devices.**

#### **NOTE**

For a mono mixed output of the stereo signal, connect a cable to the [L/L+R] jack.

#### **NOTICE**

**When this instrument's AUX OUT jacks are connected to an external device, first turn on the power to the instrument, then to the external device. Reverse this order when you turn the power off. Otherwise, damage to the instrument and external device may occur.**

# <span id="page-31-4"></span><span id="page-31-2"></span>**Playing External Equipment with this Instrument's Speakers (AUX IN [L/L+R] [R] Jacks)**

The stereo outputs from another instrument can be connected to these jacks, allowing the sound of an external instrument to be reproduced via the this instrument's speakers.

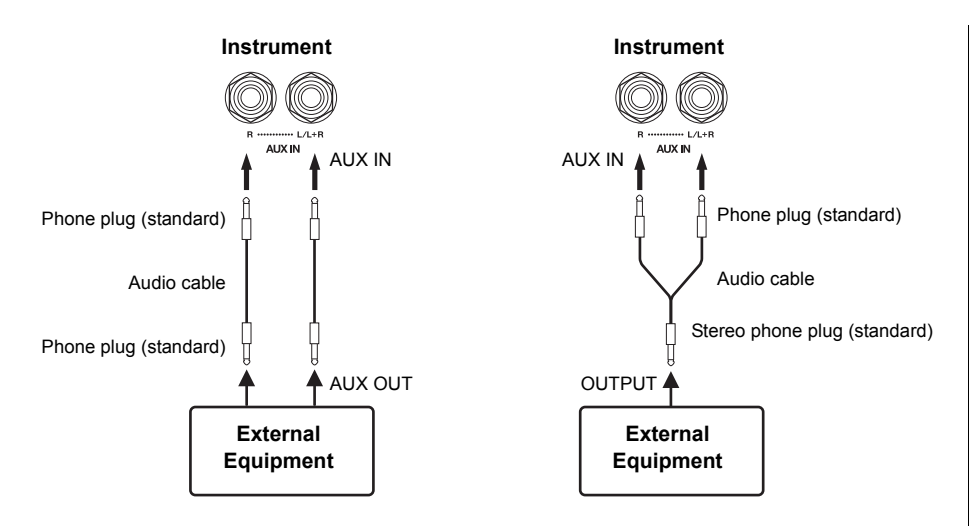

#### **NOTE**

Reverb is not applied to and does not affect the input signal from the AUX IN jacks.

#### **NOTE**

Use only the AUX IN [L/L+R] jack for connection with a mono device.

#### **NOTICE**

**When this instrument's AUX IN jacks are connected to an external device, first turn on the power to the external device, then to the instrument. Reverse this order when you turn the power off. Otherwise, damage to the instrument and external device may occur.**

#### <span id="page-32-4"></span>**Minimizing noise of the input sound via Noise Gate**

By default, this instrument cuts unwanted noise from the input sound. However, this may result in wanted sounds also being cut, such as the soft decay sound of an acoustic guitar or piano. To avoid this, set the Noise Gate to off via the following operation.

**Noise Gate on:** While holding down [BGM], press the F6 key. (Refer to the Quick Operation Guide on [page 49.](#page-48-1))

Noise Gate off: While holding down [BGM], press the F#6 key. (Refer to the Quick Operation Guide on [page 49.](#page-48-1))

<span id="page-32-7"></span>**Default setting:**  $\cap$ 

# <span id="page-32-5"></span><span id="page-32-3"></span><span id="page-32-0"></span>**Connecting to a Computer ([USB TO HOST] Terminal)**

By connecting a computer to the [USB TO HOST] terminal of this instrument by USB cable, you can transfer data between the instrument and the computer via MIDI, and take advantage of sophisticated computer music software. For details, refer to "Computer-related Operations" (downloadable from the Yamaha website).

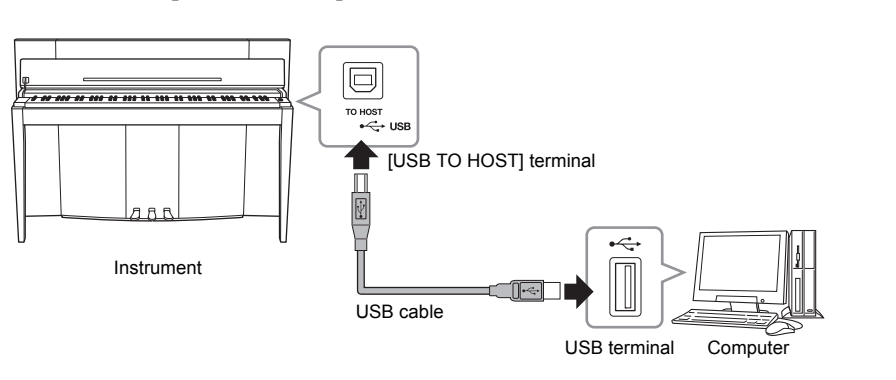

#### **NOTICE**

**Use an AB type USB cable of less than 3 meters. USB 3.0 cables cannot be used.**

# <span id="page-32-6"></span><span id="page-32-2"></span><span id="page-32-1"></span>**Connecting External MIDI Devices (MIDI [IN] [OUT] Terminals)**

By using the MIDI terminals and standard MIDI cables to connect external MIDI devices (keyboard, sequencer and computer, etc.), you can control a connected MIDI device from this instrument, or control this instrument from a connected MIDI device.

**MIDI [IN]** ...............Receives MIDI messages from an external MIDI device.

**MIDI** [OUT] ..........Transmits MIDI messages generated by this instrument to an external MIDI device.

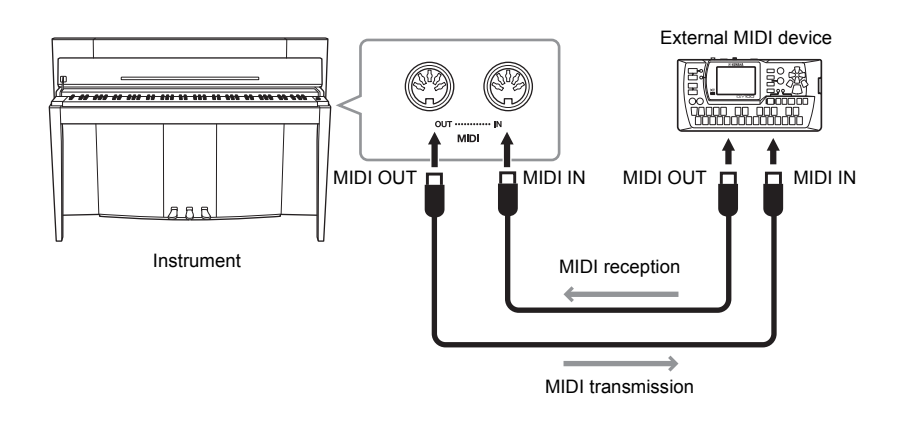

#### **NOTE**

For a general overview of MIDI and how you can effectively use it, refer to "MIDI Basics" (downloadable from the Yamaha website)

#### **NOTE**

Since the MIDI data that can be transmitted or received varies depending on the type of MIDI device, check the "MIDI Implementation Chart" to find out what MIDI data and commands your devices can transmit or receive. Refer to the "MIDI Implementation Chart" in the MIDI Reference (downloadable from the Yamaha website).

#### **NOTE**

All MIDI settings described here will affect the MIDI signal in and out of the [USB TO HOST] terminal.

#### <span id="page-33-0"></span>**MIDI transmit/receive channel**

In any MIDI control setup, the MIDI channels (1 – 16 channels) of the transmitting and receiving equipment must be matched for proper data transfer.

#### ■ To set the Transmit channel

While holding down [BGM], press one of the C2 – E3 keys. (Refer to the Quick Operation Guide on [page 49.](#page-48-1))

In Dual mode, Voice 1 data is transmitted on its specified channel. In Split mode, right Voice data is transmitted on its specified channel. In Dual mode, Voice 2 data is transmitted on the next greater channel number relative to the specified channel. In Split mode, left Voice data is transmitted on the next greater channel number relative to the specified channel. In either mode, no data is transmitted if the transmit channel is set to OFF.

#### ■ To set the Receive Channel

While holding down [BGM], press one of the C4 – F5 keys. (Refer to the Quick Operation Guide on [page 49.](#page-48-1))

#### **• ALL**

This allows simultaneous reception of different parts on all 16 MIDI channels, enabling this instrument to play multi-channel song data received from a sequencer or other external device.

#### **• 1&2**

This allows simultaneous reception on channels 1 and 2 only, enabling this instrument to play 1 and 2 channel song data received from a sequencer or other external device.

# <span id="page-33-1"></span>**Local Control on/off**

Normally, playing the keyboard will control the internal tone generator. This condition is enabled when Local Control is on. If you want to use the keyboard only for controlling an external MIDI instrument, turn off Local Control. With this setting, no sound of this instrument is produced, however the appropriate MIDI information is still transmitted via the MIDI OUT terminal when notes are played on the keyboard.

#### ■ To turn Local Control on or off

While holding down [BGM], press the C6 key. (Refer to the Quick Operation Guide on [page 49.](#page-48-1)) You can toggle Local Control on or off by pressing the C6 key.

#### <span id="page-33-2"></span>**Program Change on/off**

Normally this instrument will respond to MIDI program change numbers received from an external keyboard or other MIDI device, causing the correspondingly numbered Voice to be selected on the corresponding channel (the keyboard Voice does not change). This instrument will normally also send a MIDI Program Change number whenever one of its Voices is selected, causing the correspondingly numbered Voice or program to be selected on the external MIDI device if the device is set up to receive and respond to MIDI Program Change numbers. This function makes it possible to cancel Program Change number reception and transmission so that Voices can be selected on the this instrument without affecting the external MIDI device.

#### ■ To turn Program Change on or off

While holding down [BGM], press the C#6 key. (Refer to the Quick Operation Guide on [page 49.](#page-48-1)) You can toggle Program Change on or off by pressing the C#6 key.

#### **Setting range:** 1–16, OFF (not transmitted)

**Default setting:**

#### **NOTE**

1

The data of Voice Demo songs or Piano preset songs (Classics & Jazz) is not transmitted via MIDI.

#### **Setting range:**

ALL, 1&2 and 1–16 **Default setting:** ALL

#### **NOTE**

Program change and other like channel messages received will not affect the instrument's panel settings or the notes you play on the keyboard.

**Setting range:**  On, Off **Default setting:**   $\cap$ 

**Setting range:**  On, Off **Default setting:**   $\bigcap$ 

# <span id="page-34-0"></span>**Control Change on/off**

Normally this instrument will respond to MIDI Change data received from an external MIDI device or keyboard, causing the Voice on the corresponding channel to be affected by pedal and other "control" settings received from the controlling device (the keyboard Voice is not affected only when you select 1-16 channels on this instrument). This instrument also transmits MIDI Control Change information when the pedal or other appropriate controls are operated. This function makes it possible to cancel Control Change data reception and transmission so that, for example, this instrument's pedal and other controls can be operated without affecting an external MIDI device.

#### ■ To turn Control Change on or off

While holding down [BGM], press the D6 key. (Refer to the Quick Operation Guide on [page 49.](#page-48-1)) You can toggle Control Change on or off by pressing the D6 key.

#### **NOTE**

For information on Program Change numbers for each of the instrument's Voices, refer to the "MIDI Reference" (downloadable from the Yamaha website).

**Setting range:**  On, Off **Default setting:**  On

<span id="page-35-5"></span><span id="page-35-0"></span>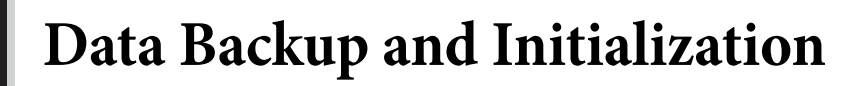

# <span id="page-35-1"></span>**Backup Data Maintained When Power is Turned Off**

The following settings and data are maintained even if you turn the power off.

- Metronome Volume ([page 16](#page-15-2))
- Metronome Beat [\(page 16](#page-15-3))
- Keyboard Touch Sensitivity ([page 17](#page-16-1))
- Tuning ([page 20\)](#page-19-2)
- Intelligent Acoustic Control Depth ([page 14\)](#page-13-4)
- Intelligent Acoustic Control On/Off [\(page 14](#page-13-5))
- User Song (MIDI) data [\(page 26\)](#page-25-2)
- Character code ([page 29](#page-28-0))
- Audio Song Playback Volume [\(page 25\)](#page-24-2)
- Half Pedal Point ([page 15](#page-14-2))
- String Resonance Depth ([page 19\)](#page-18-2)
- AUX IN Noise Gate On/Off [\(page 33](#page-32-4))
- MIDI Song Playback Channel [\(page 25\)](#page-24-3)
- MIDI settings (pages [34,](#page-33-0) [35\)](#page-34-0)

# <span id="page-35-4"></span><span id="page-35-2"></span>**Saving the Backup Data to a USB Flash Memory**

The Backup Data (listed above) can be saved to a USB flash memory as a single Backup file (extension: .bup). Also, the files saved in a USB flash memory can be loaded into this instrument.

#### **Save**

- **1. Connect a USB flash memory.**
- **2. While holding down [REC], press [VARIATION].**

The backup data (settings of this instrument and a User Song data in this instrument) are saved to a USB flash memory and the file is automatically named as "F02.bup."

If the USB flash memory contains a file with the same name as the one you are attempting to backup, the file will be overwritten.

#### **Load**

The backup data (the settings of the instrument and a User Song data in this instrument) saved to a USB flash memory is loaded into this instrument (restored to their original state). When the operation is complete, the instrument will be restarted automatically.

- **1. Connect a USB flash memory.**
- **2. While holding down [REC], press [SPLIT].**

#### **NOTE**

The "bUP" message appears on the display during saving the backup data.

#### **NOTICE**

**During backup data saving/ loading, do not turn off the power. If you turn off the power during these operations, data will be lost.**

#### **NOTE**

The "rSt" message appears on the display during loading the backup data.

#### **NOTICE**

**Do not manually change the backup file name by using a computer; doing so will render the file unloadable.**

# <span id="page-35-6"></span><span id="page-35-3"></span>**Initializing the Settings**

While holding the C7 key (right-most key on the keyboard), press the Power switch to turn the power on. This operation erases backup data in this instrument and restores the factory default settings. However, the User Song saved to this instrument is retained.

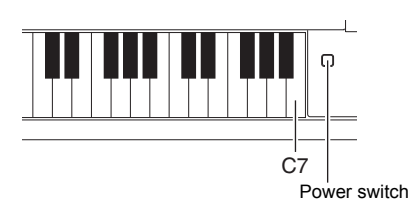

<span id="page-36-0"></span>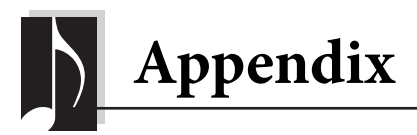

# <span id="page-36-2"></span><span id="page-36-1"></span>**Message List**

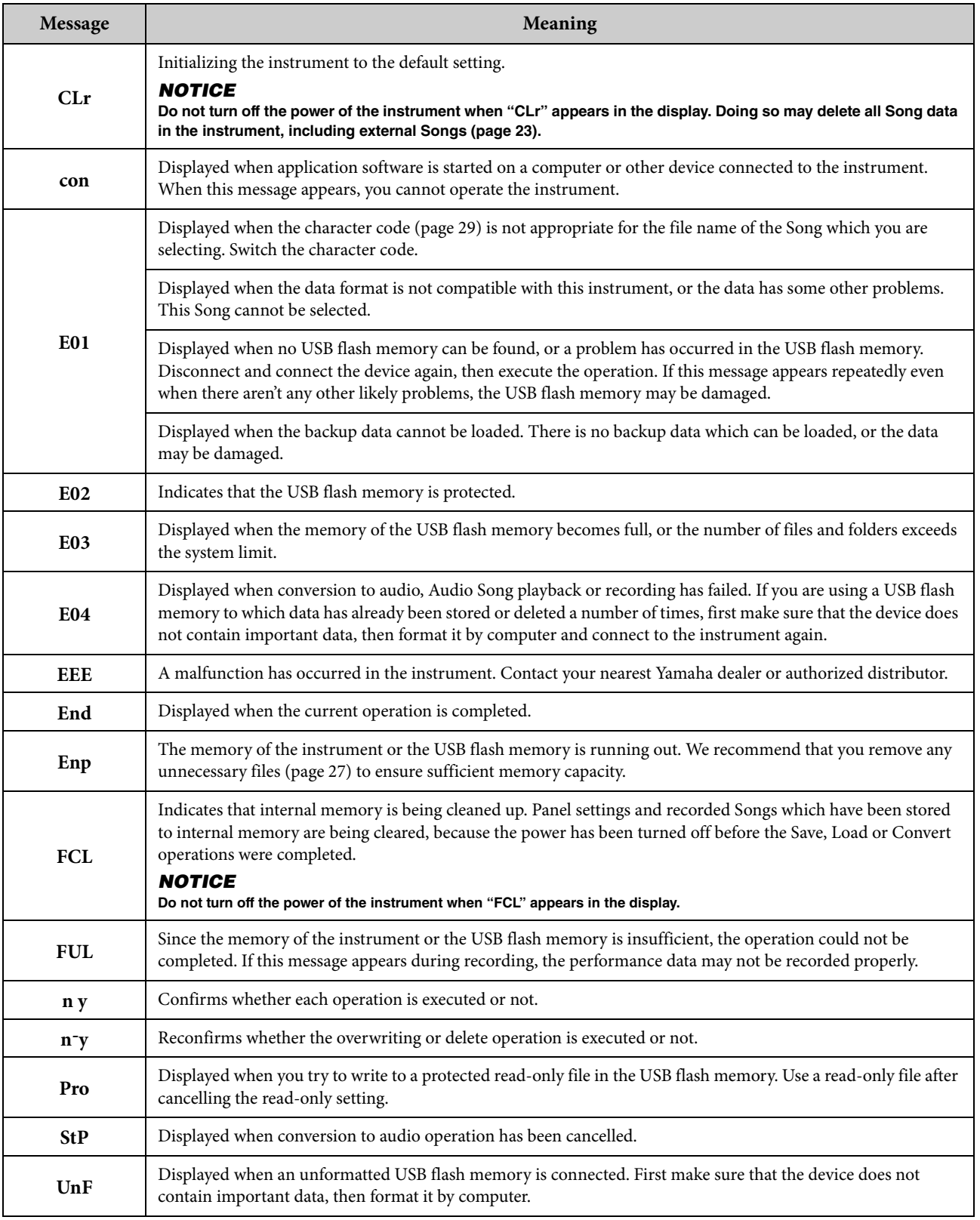

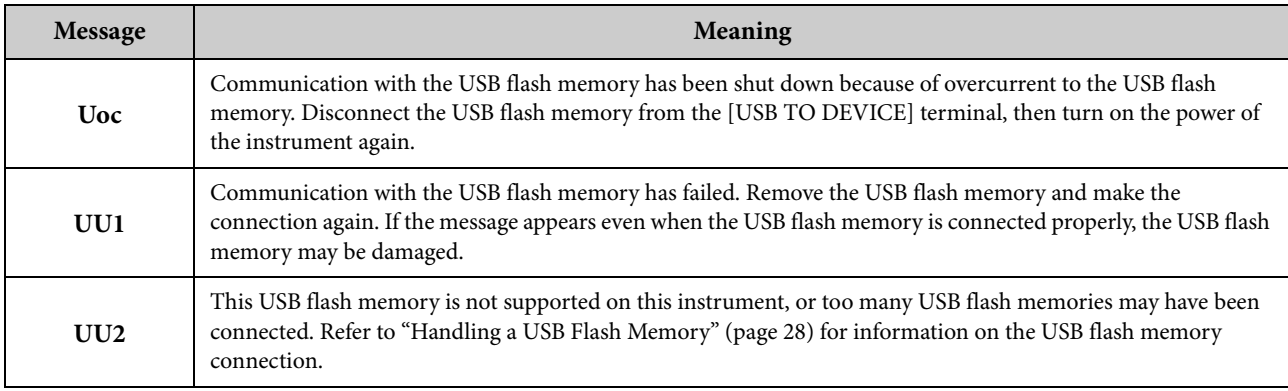

To turn off the message, press [-/NO].

# <span id="page-37-1"></span><span id="page-37-0"></span>**Troubleshooting**

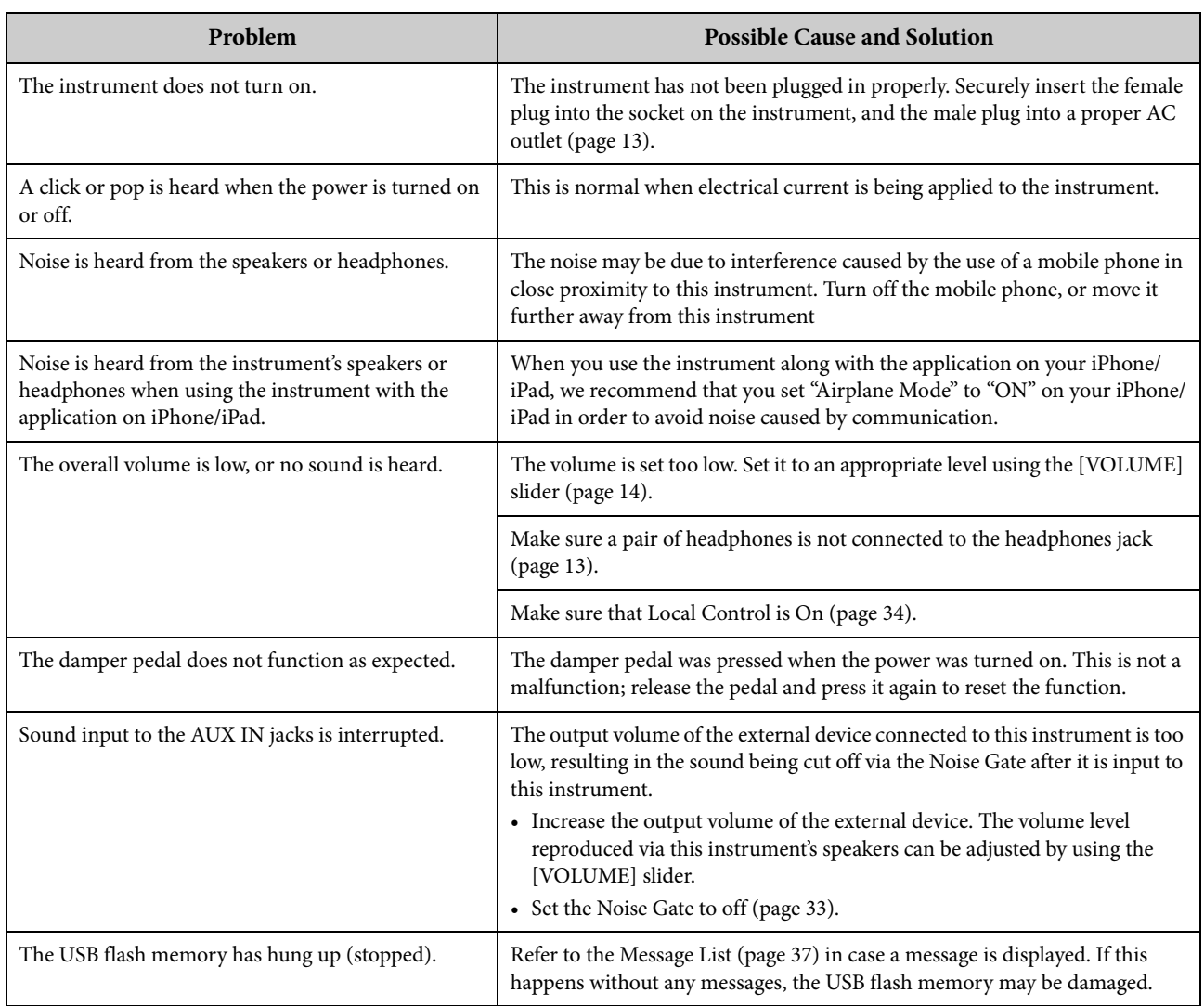

<span id="page-38-2"></span><span id="page-38-1"></span><span id="page-38-0"></span>**[PRESET 1] (Classic)**

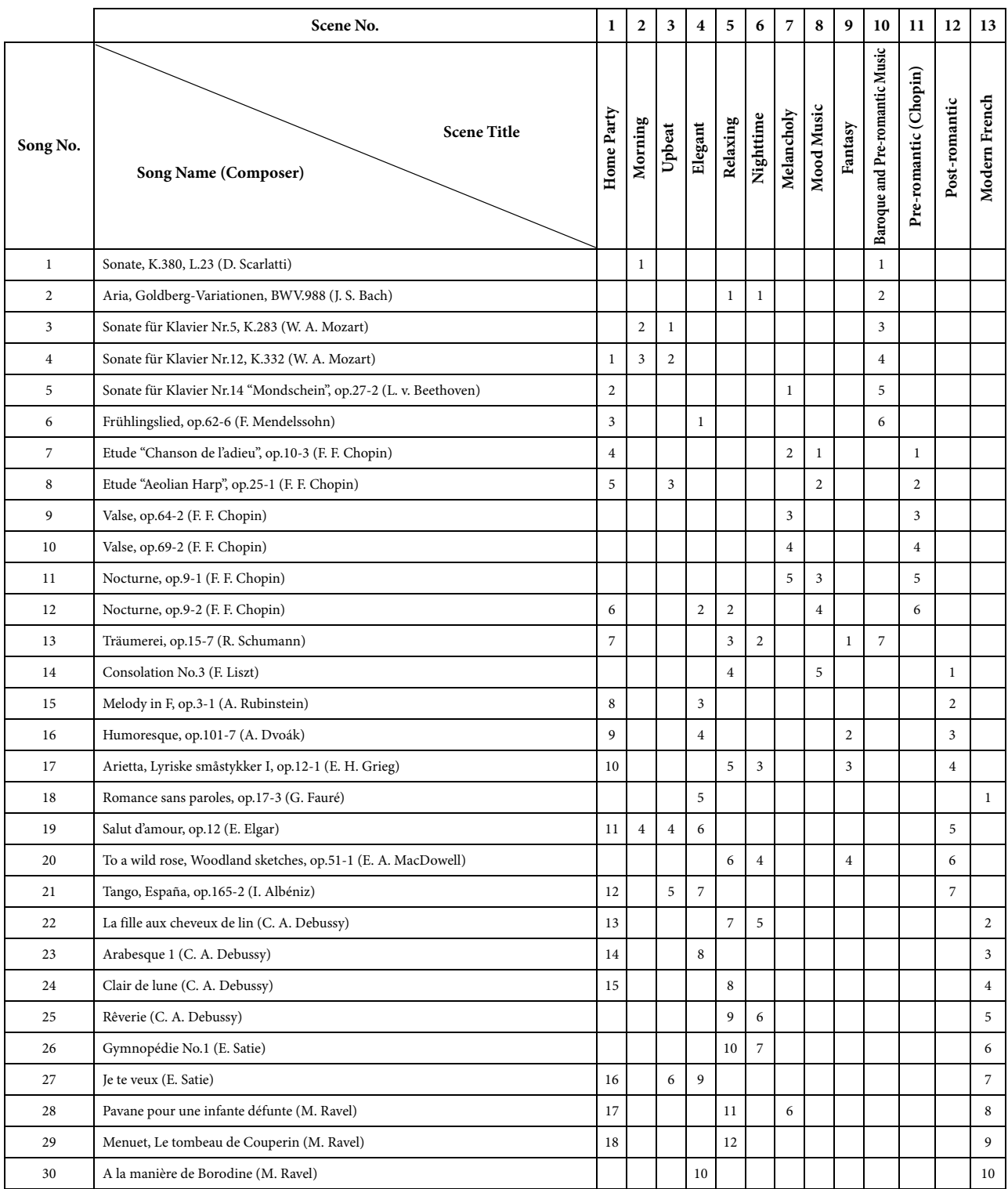

• The numbers below the Scene Title indicate the order of songs in each scene.

• Some of the preset songs have been edited for length or arrangement, and may not be exactly the same as the original.

#### <span id="page-39-2"></span>**[PRESET 2] (Jazz)**

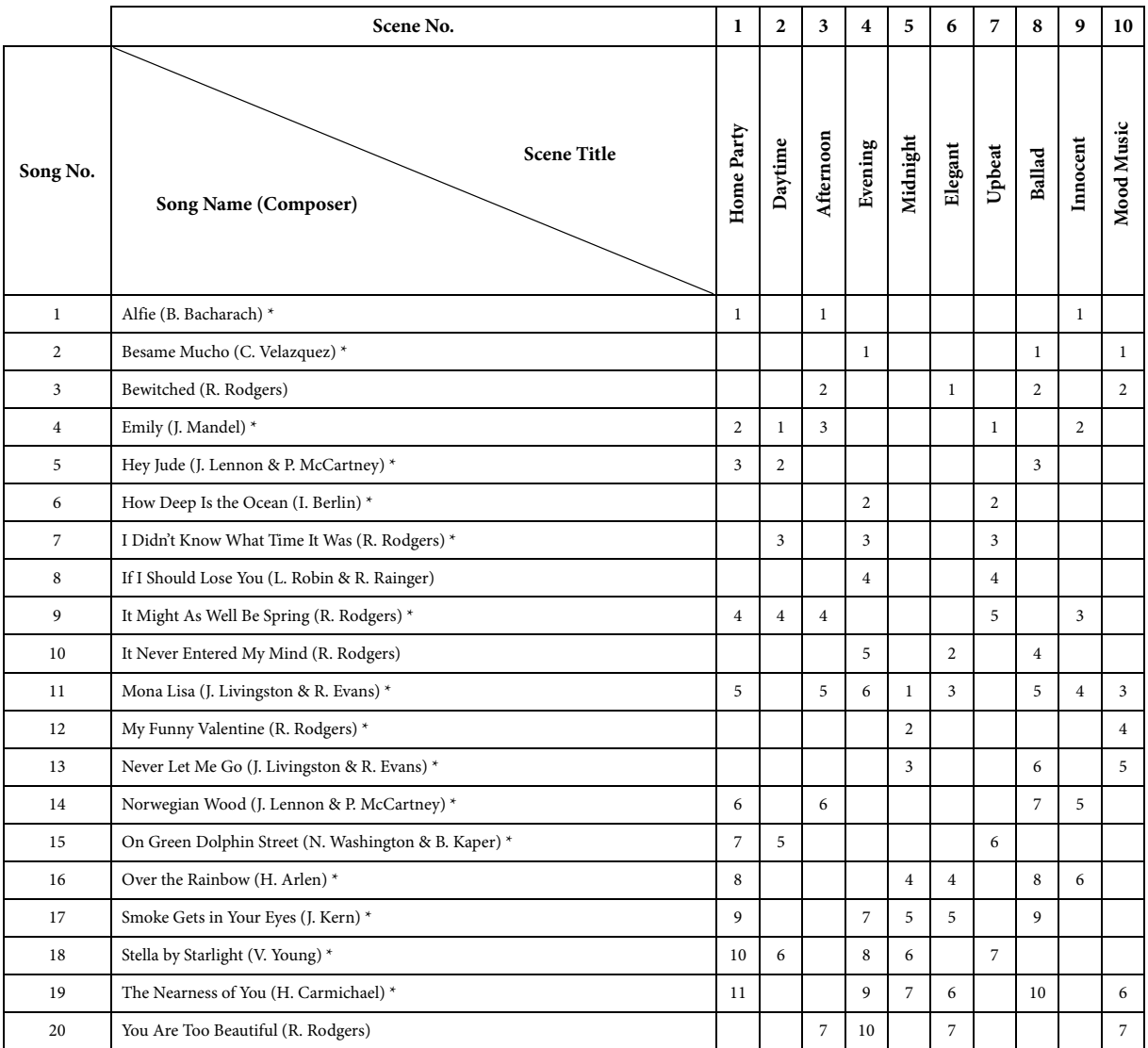

 $^\ast$  Performed by Shigeo Fukuda

• The numbers below the Scene Title indicate the order of songs in each scene.

• Some of the preset songs have been edited for length or arrangement, and may not be exactly the same as the original.

# <span id="page-39-1"></span><span id="page-39-0"></span>**Voice Demo Song List**

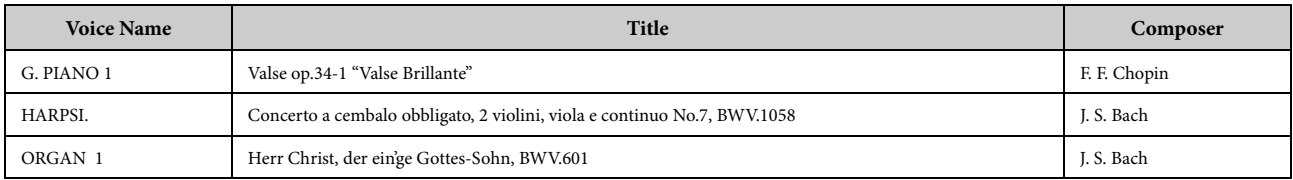

The demonstration Songs listed above are short rearranged excerpts of the original compositions. All other Songs are Yamaha originals (© 2013 Yamaha Corporation)

O: Yes —: No

<span id="page-40-1"></span><span id="page-40-0"></span>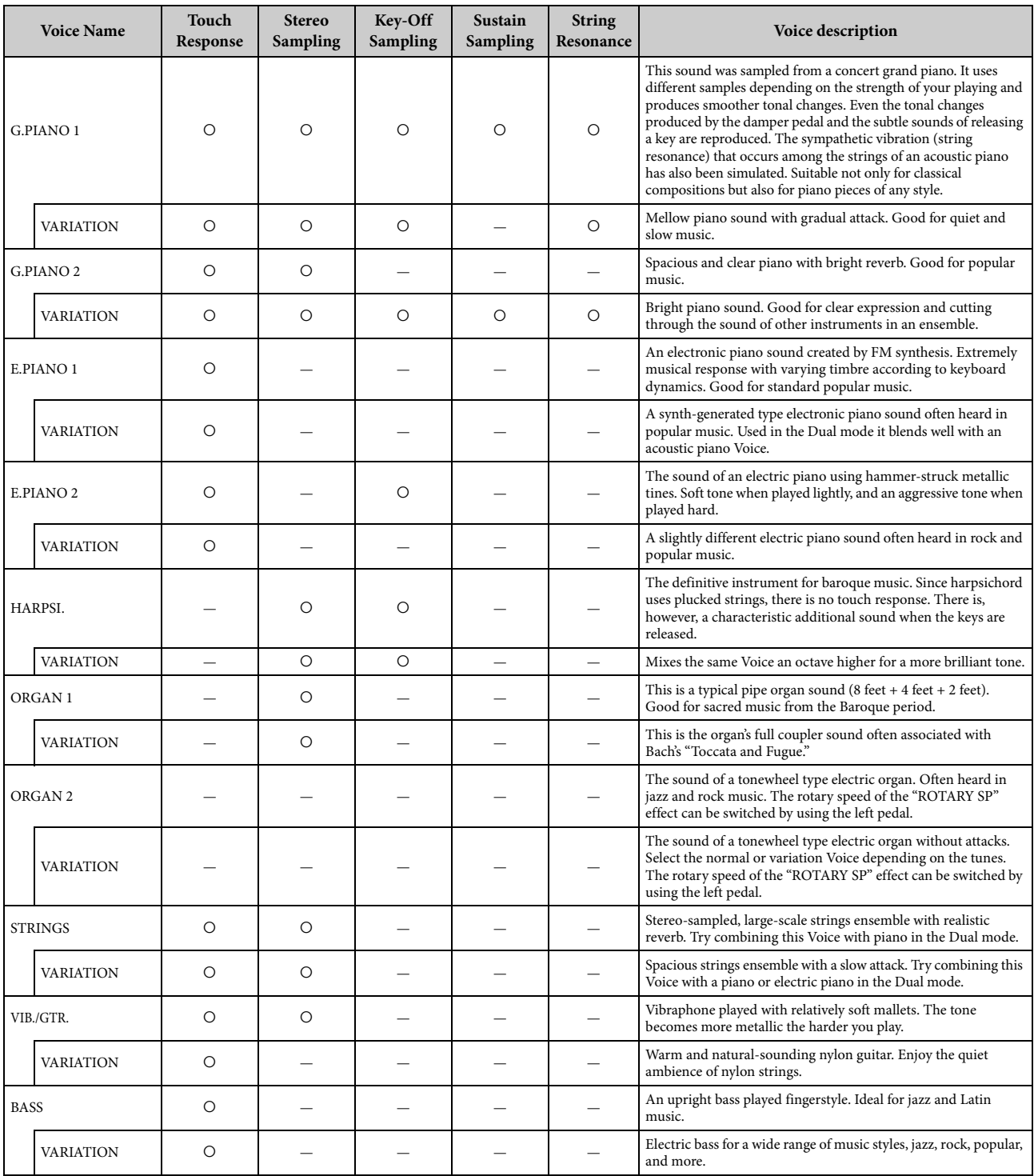

#### **Key-Off Sampling:**

Samples of the very delicate noises that are produced when keys are released.

#### **Sustain Sampling:**

Samples of the resonance of the soundboard and strings when the damper pedal is pressed.

#### **String Resonance:**

Simulated string resonance sound.

# <span id="page-41-1"></span><span id="page-41-0"></span>**Assembly**

# $\bigwedge$  caution

- **Assemble the stand on a hard and flat floor with ample space.**
- **Be careful not to confuse parts, and be sure to install all parts in the correct orientation. Please assemble the unit in accordance with the sequence given below.**
- **Assembly should be carried out by at least two persons.**
- **Be sure to use only the included screws of the specified sizes. Do not use any other screws. Use of incorrect screws can cause damage or malfunction of the product.**
- **Be sure to tighten all screws upon completing assembly of the unit.**
- **To disassemble the unit, reverse the assembly sequence given below.**

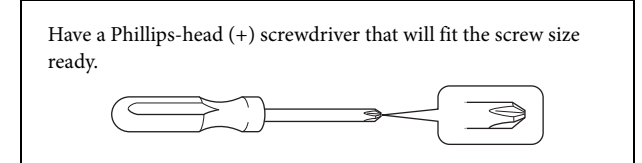

Remove all parts from the package and make sure you have all of the items. B, C, and D are in a separate packing carton.

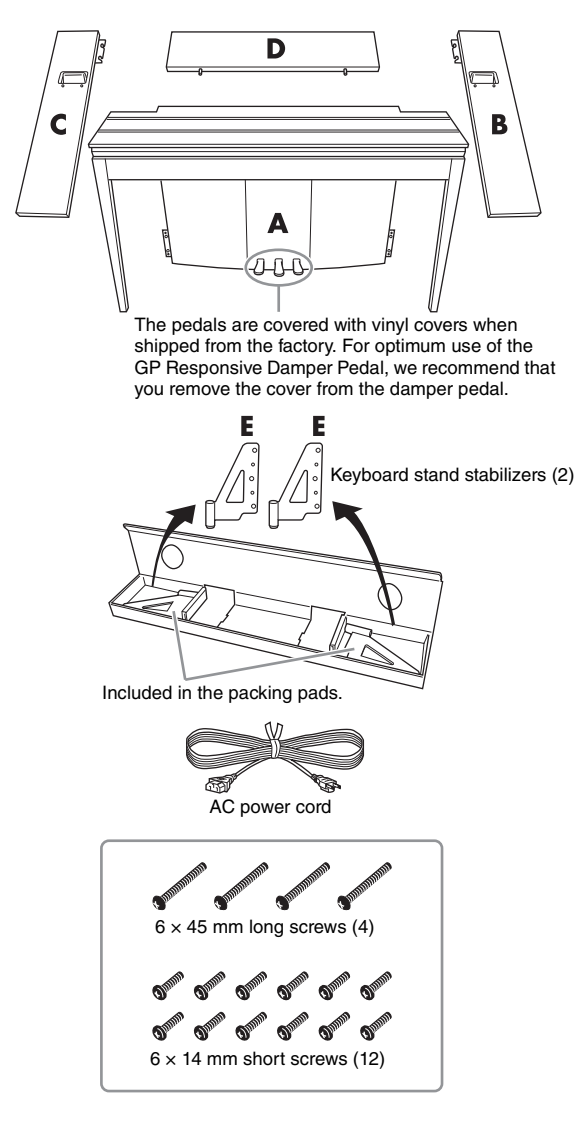

#### **1. Insert part D.**

Position part D so that the holes face away from the A. Then insert the projections on the panel into the holes on top of part A, as shown in the illustration.

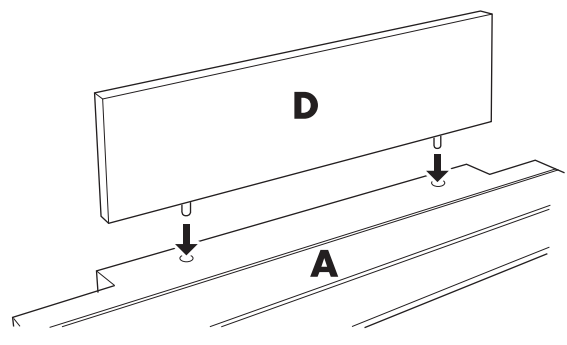

#### **CAUTION**

**When part D is inserted in part A, do not apply pressure to part D from the front or rear. Doing so may break the projections extending from part D, allowing it to fall and be damaged.**

#### **2. Install parts B and C**

 $\bullet$  Attach two short screws (6  $\times$  14 mm) to each edge of D using your fingers so that the screw threads project about 10 mm from the surface. Make sure that the screws will not loosen and fall out of the holes.

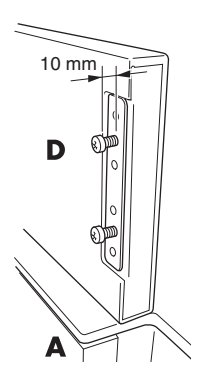

<sup>2</sup> Make sure that the screws you finger-tightened in step  $\bigcirc$  have not loosened. Then position B's handhold toward the rear, and

hook B's bracket onto the projecting screws as shown in the illustrations 2. When doing so, be careful that the bracket does not scratch D.

- $\bigcirc$  Align the holes located under the handhold on B with the holes on A, then tighten two long screws ( $6 \times 45$  mm) to secure B to A.
- $\bullet$  Lightly tighten two short screws (6  $\times$  14 mm) into the bracket on the bottom of A to secure B to A.

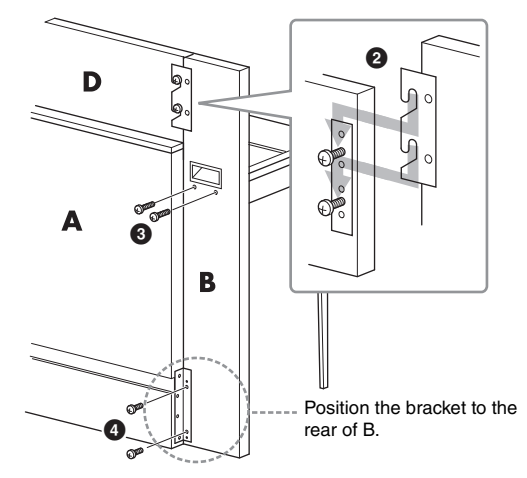

**6** Follow the same steps to install part C.

#### **3. Fasten B, C and D securely.**

Tighten the screws securely in the order shown in the illustration. Be careful not to permit misaligned levels on the front surface, or a gap on the top surface of B, C and D.

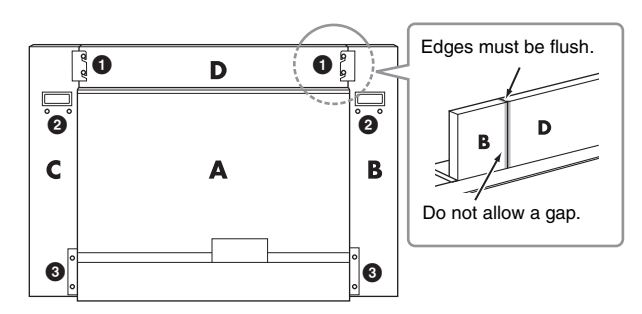

#### **4. Attach part E.**

Align the second and fourth holes on E with the bracket holes on the bottom of A, then secure the bracket using two short screws  $(6 \times 14 \text{ mm})$ .

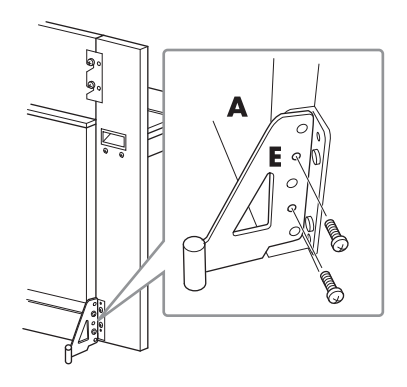

#### **5. Connect the AC power cord.**

<span id="page-42-0"></span>Insert the AC power cord plug into the AC IN connector on the rear of A.

For models that feature a voltage selector:

Set the voltage selector to an appropriate voltage.

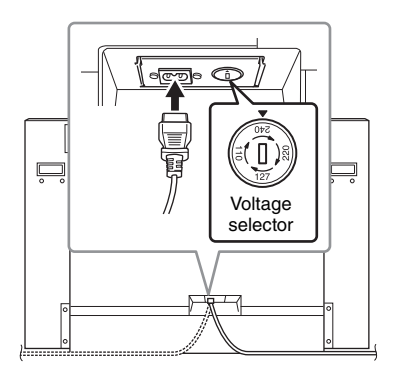

#### **Voltage Selector**

Before connecting the AC power cord, check the setting of the voltage selector which is provided in some areas. To set the selector for 110V, 127V, 220V or 240V main voltages, use a "minus" screwdriver to rotate the selector dial so that the correct voltage for your region appears next to the pointer on the panel. The voltage selector is set at 240V when the unit is initially shipped. After the proper voltage has been selected, connect the AC power cord to the AC IN and an AC wall outlet. A plug adaptor may be also provided in some areas to match the pin configuration of the AC wall outlets in your area.

#### $\land$  warning

**An improper voltage setting can cause serious damage to the instrument or result in improper operation.**

After completing the assembly, please check the following.

- **Are there any parts left over?**
- → Review the assembly procedure and correct any errors.
- **Is the instrument clear of doors and other movable fixtures?**
- $\rightarrow$  Move the instrument to an appropriate location.
- **Does the instrument make a rattling noise when you shake it?**
- $\rightarrow$  Tighten all screws.
- $\rightarrow$  Be sure to install the fall-prevention brackets securely.
- **If the main unit creaks or is otherwise unsteady when you play on the keyboard, refer to the assembly diagrams and retighten all screws.**

#### $\mathbin{\mathbb{C}}$  caution

**When you move the assembled instrument, be sure to grasp the handles and the bottom of the keyboard. Do not hold the key cover. Improper handling can result in damage to the instrument or personal injury.**

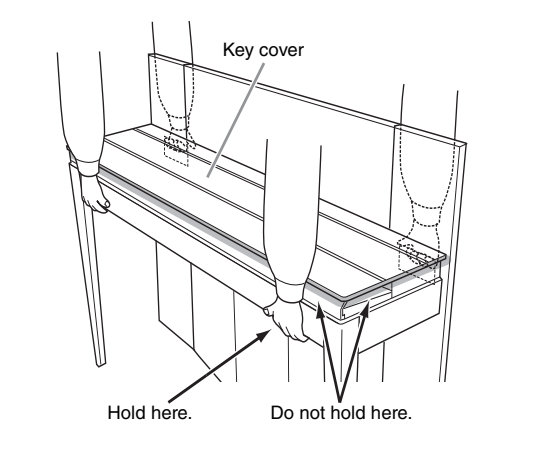

#### $\triangle$  caution

**If the main unit creaks or is otherwise unsteady when you play on the keyboard, refer to the assembly diagrams and retighten all screws.**

# <span id="page-43-1"></span><span id="page-43-0"></span>**Specifications**

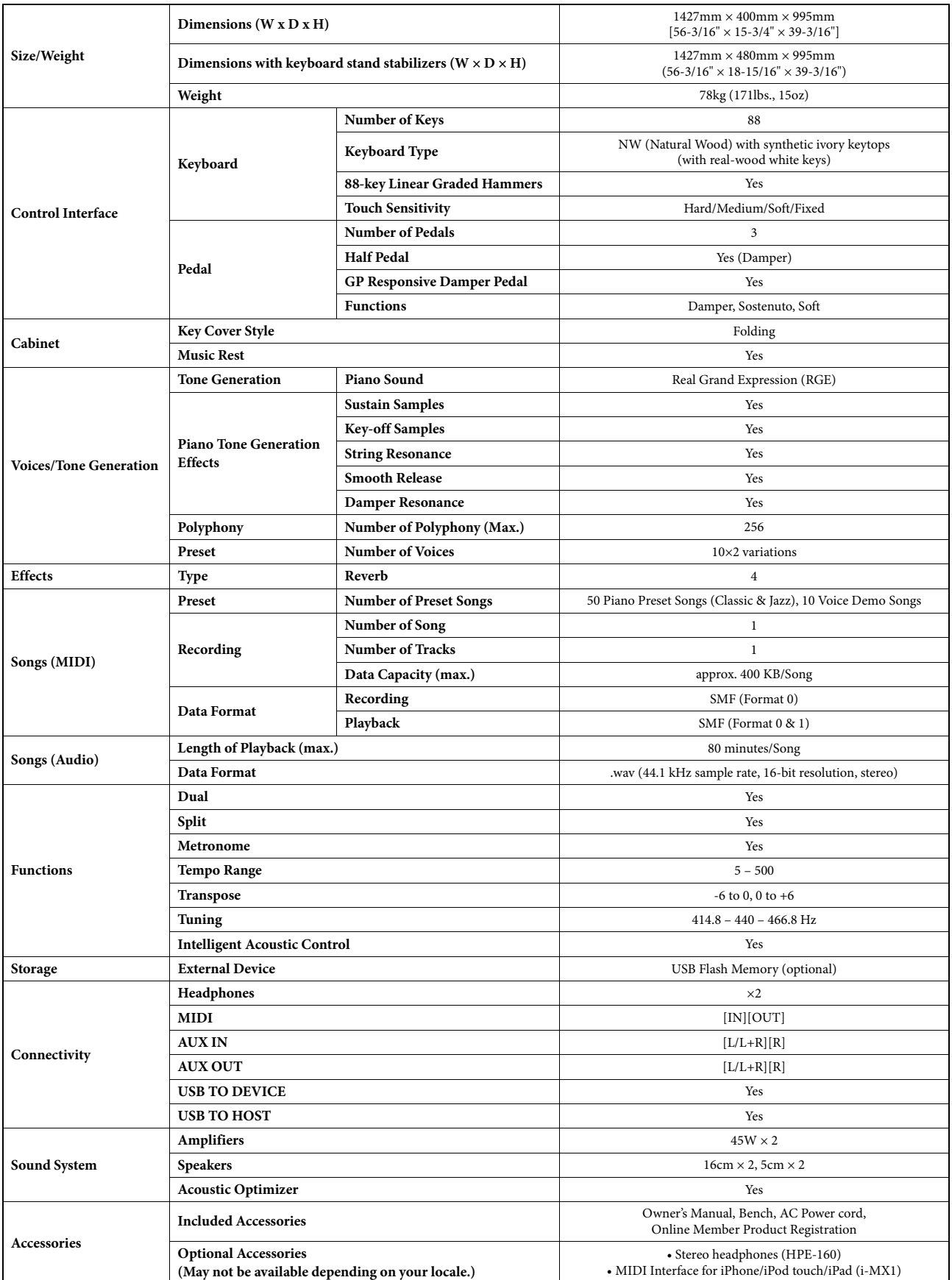

Specifications and descriptions in this Owner's Manual are for information purposes only. Yamaha Corp. reserves the right to change or modify products or specifications at any time without prior notice. Since specifications, equipment or options may not be the same in every locale, please check with your Yamaha dealer.

# <span id="page-44-0"></span>Index

#### **Numerics**

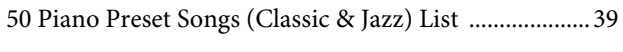

# $\mathbf{A}$

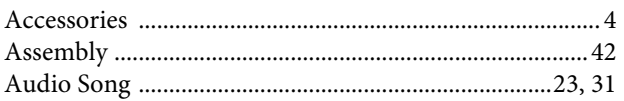

# $\overline{B}$

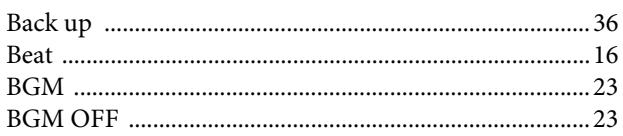

# $\mathbf C$

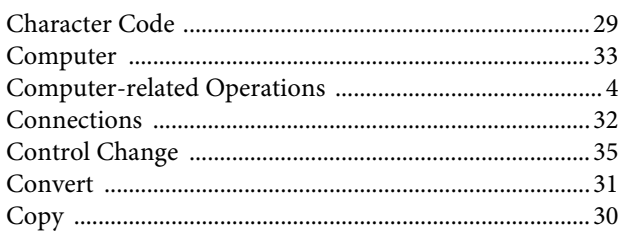

# $\mathbf D$

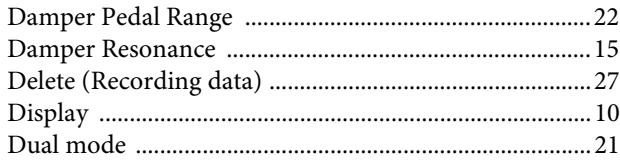

# $\bf{E}$

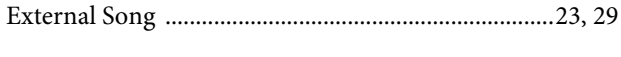

# $\mathbf G$

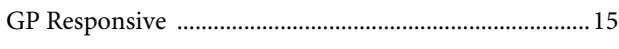

## $\mathbf H$

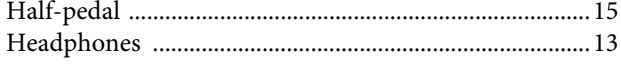

# $\prod_{\tau_{\text{relab}}$

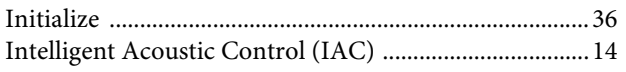

# $\bf K$

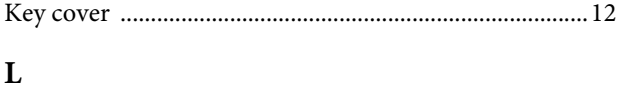

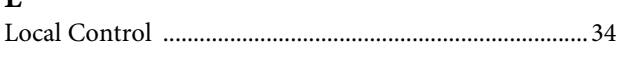

#### $\mathbf M$

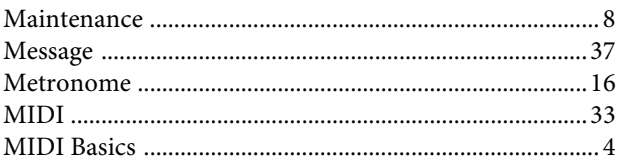

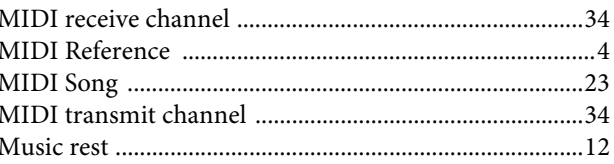

# ${\bf N}$

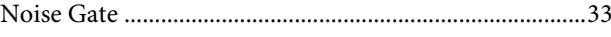

# $\mathbf{O}$

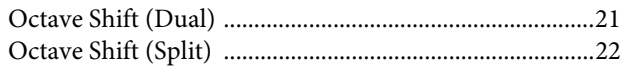

#### $\mathbf{P}$

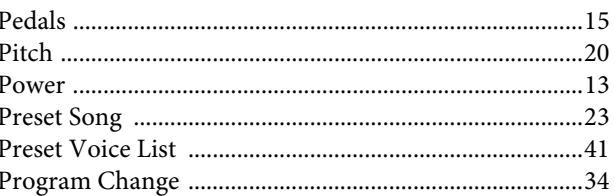

# $\overline{Q}$

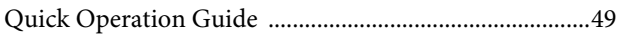

# $\overline{\mathbf{R}}$

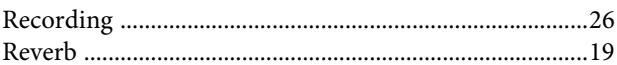

#### S

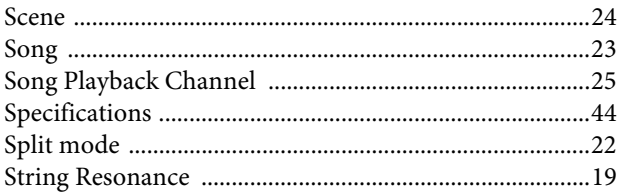

# T

#### $\overline{\mathbf{U}}$

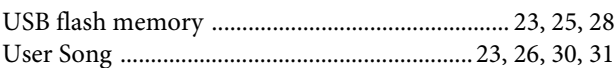

#### $\overline{\mathbf{V}}$

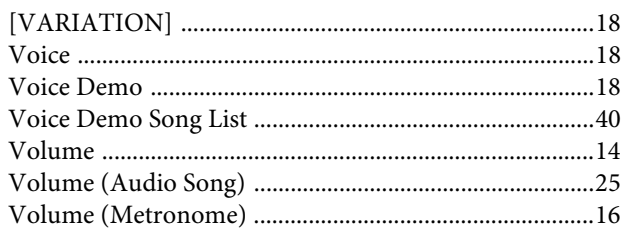

- \* The followings are the titles, credits and copyright notices for seventeen (17) of the 50 Piano Preset Songs (Classic & Jazz) in this instrument:
- \* La liste suivante répertorie les titres, auteurs et avis de droits d'auteur de dix-sept (17) morceaux parmi les 50 morceaux de piano présélectionnés (Classic & Jazz) sur l'instrument:
- \* A continuación se incluyen los títulos, fichas técnicas y avisos de copyright de diecisiete (17) de las 50 melodías predefinidas para piano (clásica y jazz) de este instrumento:
- \* Nachfolgend die Titel, Credits und Hinweise zum Urheberrecht für siebzehn (17) der 50 Preset-Songs für Klavier (Klassik & Jazz) in diesem Instrument:

#### **Alfie**

Theme from the Paramount Picture ALFIE Words by Hal David Music by Burt Bacharach Copyright © 1966 (Renewed 1994) by Famous Music LLC International Copyright Secured All Rights Reserved

#### **Bésame Mucho (Kiss Me Much)**

Music and Spanish Words by Consuelo Velazquez English Words by Sunny Skylar Copyright © 1941, 1943 by Promotora Hispano Americana de Musica, S.A. Copyrights Renewed All Rights Administered by Peer International Corporation International Copyright Secured All Rights Reserved

#### **Bewitched**

from PAL JOEY Words by Lorenz Hart Music by Richard Rodgers Copyright © 1941 (Renewed) by Chappell & Co. Rights for the Extended Renewal Term in the U.S. Controlled by Williamson Music and WB Music Corp. o/b/o The Estate Of Lorenz Hart International Copyright Secured All Rights Reserved

#### **Hey Jude**

Words and Music by John Lennon and Paul McCartney Copyright © 1968 Sony/ATV Songs LLC Copyright Renewed All Rights Administered by Sony/ATV Music Publishing, 8 Music Square West, Nashville, TN 37203 International Copyright Secured All Rights Reserved

#### **How Deep Is The Ocean (How High Is The Sky)**

Words and Music by Irving Berlin Copyright © 1932 by Irving Berlin Copyright Renewed International Copyright Secured All Rights Reserved

#### **I Didn't Know What Time It Was**

from TOO MANY GIRLS Words by Lorenz Hart Music by Richard Rodgers Copyright © 1939 (Renewed) by Chappell & Co. Rights for the Extended Renewal Term in the U.S. Controlled by Williamson Music and WB Music Corp. o/b/o The Estate Of Lorenz Hart International Copyright Secured All Rights Reserved

#### **If I Should Lose You**

from the Paramount Picture ROSE OF THE RANCHO Words and Music by Leo Robin and Ralph Rainger Copyright © 1935 (Renewed 1962) by Famous Music LLC International Copyright Secured All Rights Reserved

#### **It Might As Well Be Spring**

from STATE FAIR Lyrics by Oscar Hammerstein II Music by Richard Rodgers Copyright © 1945 by WILLIAMSON MUSIC Copyright Renewed International Copyright Secured All Rights Reserved

#### **It Never Entered My Mind**

from HIGHER AND HIGHER Words by Lorenz Hart Music by Richard Rodgers

Copyright © 1940 (Renewed) by Chappell & Co. Rights for the Extended Renewal Term in the U.S. Controlled by Williamson Music and WB Music Corp. o/b/o The Estate Of Lorenz Hart International Copyright Secured All Rights Reserved

#### **Mona Lisa**

from the Paramount Picture CAPTAIN CAREY, U.S.A. Words and Music by Jay Livingston and Ray Evans Copyright © 1949 (Renewed 1976) by Famous Music LLC International Copyright Secured All Rights Reserved

#### **My Funny Valentine**

from BABES IN ARMS Words by Lorenz Hart Music by Richard Rodgers Copyright © 1937 (Renewed) by Chappell & Co. Rights for the Extended Renewal Term in the U.S. Controlled by Williamson Music and WB Music Corp. o/b/o The Estate Of Lorenz Hart International Copyright Secured All Rights Reserved

#### **The Nearness Of You**

from the Paramount Picture ROMANCE IN THE DARK Words by Ned Washington Music by Hoagy Carmichael Copyright © 1937, 1940 (Renewed 1964, 1967) by Famous Music LLC International Copyright Secured All Rights Reserved

#### **Never Let Me Go**

from the Paramount Picture THE SCARLET HOUR Words and Music by Jay Livingston and Ray Evans Copyright © 1956 (Renewed 1984) by Famous Music LLC International Copyright Secured All Rights Reserved

#### **Norwegian Wood (This Bird Has Flown)**

Words and Music by John Lennon and Paul McCartney Copyright© 1965 Sony/ATV Songs LLC Copyright Renewed All Rights Administered by Sony/ATV Music Publishing, 8 Music Square West, Nashville, TN 37203 International Copyright Secured All Rights Reserved

#### **Smoke Gets In Your Eyes**

from ROBERTA Words by Otto Harbach Music by Jerome Kern Copyright © 1933 UNIVERSAL - POLYGRAM INTERNATIONAL PUBLISHING, INC. Copyright Renewed All Rights Reserved Used by Permission

#### **Stella By Starlight**

from the Paramount Picture THE UNINVITED Words by Ned Washington Music by Victor Young Copyright © 1946 (Renewed 1973, 1974) by Famous Music LLC International Copyright Secured All Rights Reserved

#### **You Are Too Beautiful**

from HALLELUJAH, I'M A BUM Words by Lorenz Hart Music by Richard Rodgers Copyright © 1932 (Renewed) by Chappell & Co. Rights for the Extended Renewal Term in the U.S. Controlled by Williamson Music and WB Music Corp. o/b/o The Estate Of Lorenz Hart International Copyright Secured All Rights Reserved

- \* The followings are the titles, credits and copyright notices for three (3) of the 50 Piano Preset Songs in this instrument:
- \* La liste suivante répertorie les titres, auteurs et avis de droits d'auteur de trois (3) morceaux parmi les 50 morceaux de piano présélectionnés (Classic & Jazz) sur l'instrument :
- \* A continuación se incluyen los títulos, fichas técnicas y avisos de copyright de tres (3) de las 50 melodías predefinidas para piano de este instrumento:

\* Nachfolgend die Titel, Credits und Hinweise zum Urheberrecht für drei (3) der 50 Preset-Songs für Klavier (Klassik & Jazz) in diesem Instrument:

Composition Title: ON GREEN DOLPHIN STREET Composer's Name: Bronislaw Kaper 0372642 Owner's Name: EMI MUSIC PUBLISHING LTD

Composition Title: EMILY Composer's Name: Johnny Mandel 0258202 Owner's Name: EMI MUSIC PUBLISHING LTD

Composition Title : OVER THE RAINBOW Composer's Name: Harold Arlen 0286708 Owner's Name: EMI MUSIC PUBLISHING LTD

All Rights Reserved, Unauthorized copying, public performance and broadcasting are strictly prohibited. Tous droits réservés. Toute copie, performance publique ou radiodiffusion non autorisées sont strictement inter Reservados todos los derechos. Queda terminantemente prohibida toda copia, interpretación o difusión pública no autorizada. Alle Rechte vorbehalten; Unerlaubte Vervielfältigung, öffentliche Aufführung und/oder Ausstrahlung sind strengstens verboten.

#### IMPORTANT NOTICE FOR THE UNITED KINGDOM

**Connecting the Plug and Cord**

IMPORTANT. The wires in this mains lead are coloured in accordance with the following code: BLUE : NEUTRAL

#### BROWN : LIVE

As the colours of the wires in the mains lead of this apparatus may not correspond with the coloured makings identifying the terminals in your plug proceed as follows:

The wire which is coloured BLUE must be connected to the terminal which is marked with the letter N or coloured BLACK. The wire which is coloured BROWN must be connected to the terminal which is marked with the letter L or coloured RED. Making sure that neither core is connected to the earth terminal of the three pin plug.

(2 wires)

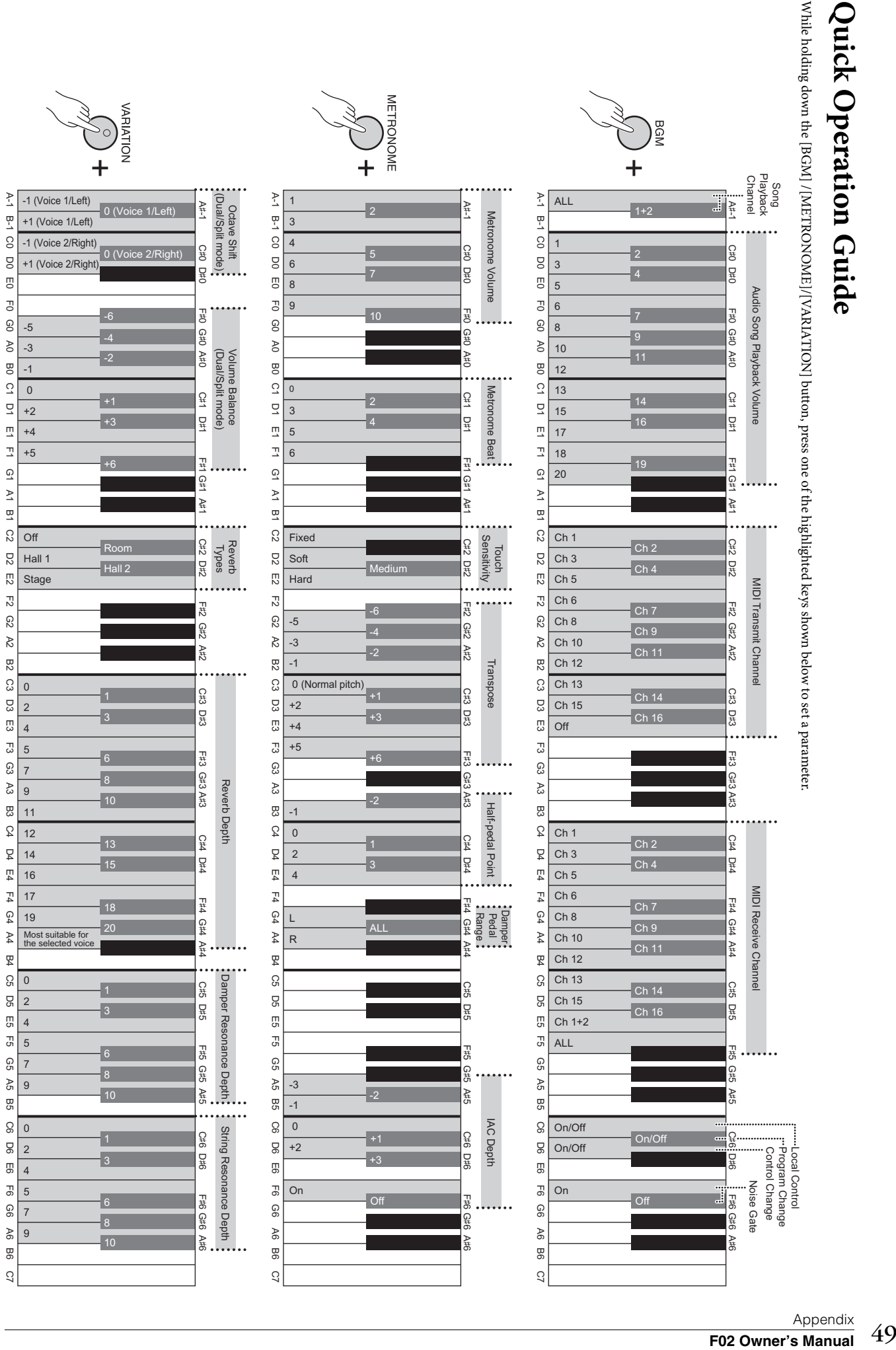

<span id="page-48-1"></span><span id="page-48-0"></span>**Quick Operation Guide**Quick Operation Guide

# **Important Notice: Guarantee Information for customers in European Economic Area (EEA) and Switzerland**

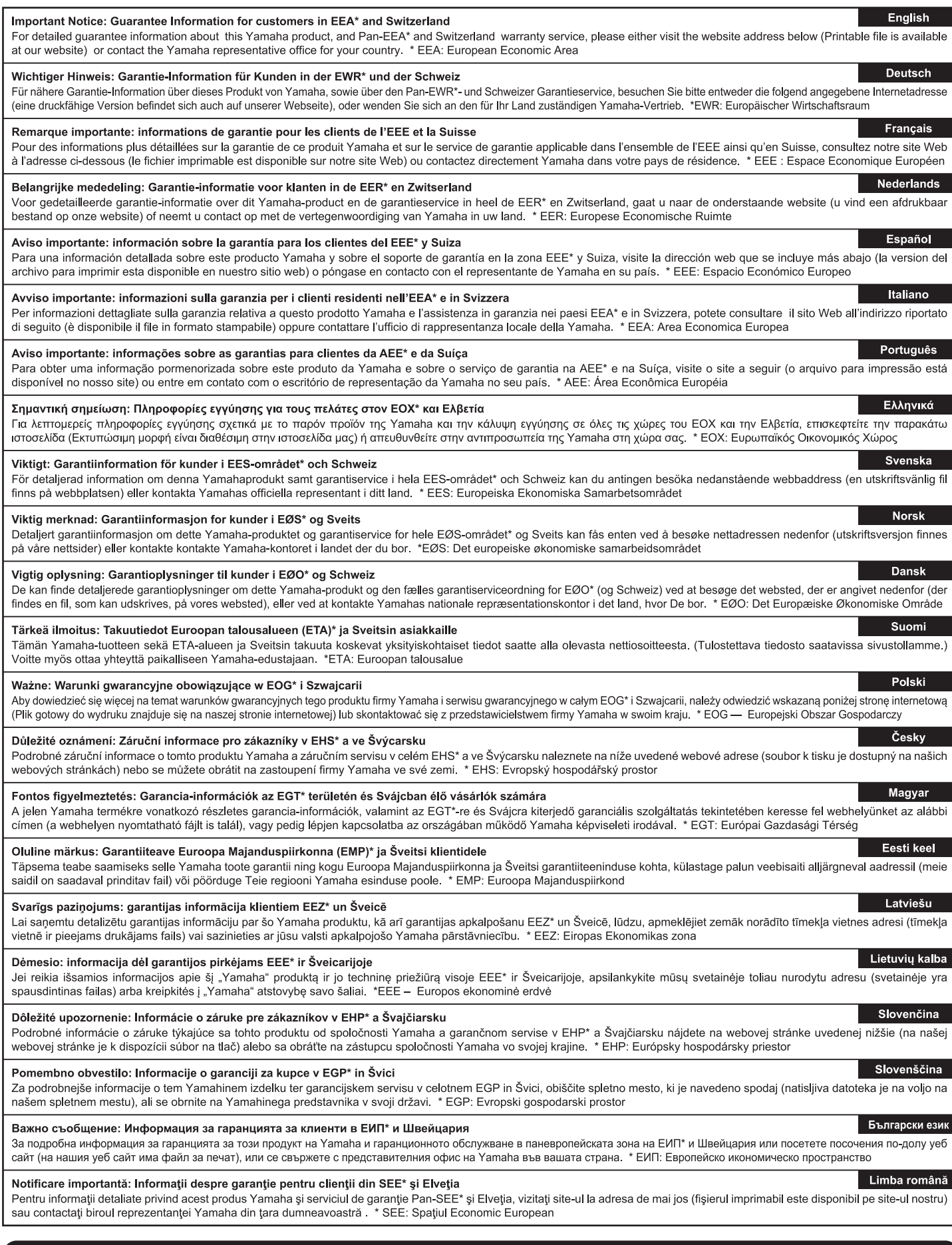

# http://europe.yamaha.com/warranty/

For details of products, please contact your nearest Yamaha representative or the authorized distributor listed below.

Pour plus de détails sur les produits, veuillez-vous adresser à Yamaha ou au distributeur le plus proche de vous figurant dans la liste suivante. Die Einzelheiten zu Produkten sind bei Ihrer unten aufgeführten Niederlassung und bei Yamaha Vertragshändlern in den jeweiligen Bestimmungsländern erhältlich.

Para detalles sobre productos, contacte su tienda Yamaha más cercana o el distribuidor autorizado que se lista debajo.

#### **NORTH AMERICA**

#### **CANADA**

Yamaha Canada Music Ltd. 135 Milner Avenue, Scarborough, Ontario,<br>M1S 3R1, Canada<br>Tel: 416-298-1311

#### **ILS.A.**

**Yamaha Corporation of America** 6600 Orangethorpe Ave., Buena Park, Calif. 90620, U.S.A Tel: 714-522-9011

# **CENTRAL & SOUTH AMERICA**

#### **MEXICO**

Yamaha de México S.A. de C.V. **Tamana de Mexico S.A. de C.V.**<br>Avenida Insurgentes número 1647,<br>Col. San José Insurgentes, C.P. 03900,<br>Deleg. Benito Juárez, México, D.F.<br>Tel: 55-5804-0600

#### **RRAZIL**

Vamaha Musical do Brasil Ltda. Rua Joaquim Floriano, 913 - 4' andar, Itaim Bibi, CEP 04534-013 Sao Paulo, SP. BRAZIL<br>Tel: 011-3704-1377

#### **ARGENTINA**

Yamaha Music Latin America, S.A. Sucursal de Argentina<br>Olga Cossettini 1553, Piso 4 Norte<br>Madero Este-C1107CEK Buenos Aires, Argentina<br>Tel: 011-4119-7000

#### PANAMA AND OTHER LATIN **AMERICAN COUNTRIES/ CARIBBEAN COUNTRIES**

Yamaha Music Latin America, S.A. Torre Banco General, Piso 7, Urbanización Marbella, Calle 47 y Aquilino de la Guardia,<br>Ciudad de Panamá, Panamá Tel: +507-269-5311

#### **EUROPE**

#### THE UNITED KINGDOM/IRELAND

Yamaha Music Europe GmbH (UK) Sherbourne Drive, Tilbrook, Milton Keynes, MK7 8BL, England<br>Tel: 01908-366700

#### **GERMANY**

Yamaha Music Europe GmbH Siemensstraße 22-34, 25462 Rellingen, Germany<br>Tel: 04101-3030

SWITZERLAND/LIECHTENSTEIN Yamaha Music Europe GmbH<br>Branch Switzerland in Zürich Seefeldstrasse 94, 8008 Zürich, Switzerland Tel: 044-387-8080

#### **AUSTRIA Yamaha Music Europe GmbH Branch Austria**<br>Schleiergasse 20, A-1100 Wien, Austria

Tel: 01-60203900

#### **CZECH REPUBLIC/HUNGARY/** ROMANIA/SLOVAKIA/SLOVENIA

**Yamaha Music Europe GmbH** Fanch Austria (Central Eastern Europe Office)<br>Schleiergasse 20, A-1100 Wien, Austria<br>Tel: 01-602039025

#### POLAND/LITHUANIA/LATVIA/ESTONIA **Yamaha Music Europe GmbH**<br>Branch Poland Office

ul. Wrotkowa 14 02-553 Warsaw, Poland Tel: 022-500-2925 **BULGARIA** 

#### Dinacord Bulgaria LTD.

Bul.Iskarsko Schose 7 Targowski Zentar Ewropa 1528 Sofia, Bulgaria<br>Tel: 02-978-20-25

#### **MALTA**

Olimpus Music Ltd. The Emporium, Level 3, St. Louis Street Msida  $MSD06$ 

Tel: 02133-2144

#### THE NETHERLANDS/ **BELGIUM/LUXEMBOURG Yamaha Music Europe Branch Benelux<br>Clarissenhof 5-b, 4133 AB Vianen, The Netherlands** Tel: 0347-358 040 **FRANCE** Yamaha Music Europe 7 rue Ambroise Croizat, Zone d'activités Pariest, 77183 Croissy-Beaubourg, France<br>Tel: 01-64-61-4000 **ITALY** Yamaha Music Europe GmbH, Branch Italy<br>Viale Italia 88, 20020 Lainate (Milano), Italy Tel: 02-935-771 SPAIN/PORTUGAL Yamaha Music Europe GmbH Ibérica, Sucursal en España Ctra. de la Coruna km. 17, 200, 28230 Las Rozas (Madrid), Spain<br>Tel: 91-639-8888 **GREECE** Philippos Nakas S.A. The Music House 147 Skiathou Street, 112-55 Athens, Greece<br>Tel: 01-228 2160 **SWEDEN** Yamaha Music Europe GmbH Germany filial Scandinavia J. A. Wettergrens Gata 1, Box 30053 S-400 43 Göteborg, Sweden<br>Tel: 031 89 34 00 **DENMARK** Yamaha Music Europe GmbH, Tyskland - filial **Denmark** Generatoryei 6A, DK-2730 Herley, Denmark Tel: 44 92 49 00 **FINLAND** F-Musiikki Ov Kluuvikatu 6, P.O. Box 260, SF-00101 Helsinki, Finland Tel: 09 618511 **NORWAY Yamaha Music Europe GmbH Germany -**Norwegian Branch Grini Næringspark 1, N-1345 Østerås, Norway<br>Tel: 67 16 77 70 **ICELAND Skifan HF** Skeifan 17 P.O. Box 8120, IS-128 Reykjavik, Iceland Tel: 525 5000 **RUSSIA** Yamaha Music (Russia)<br>Room 37, bld. 7, Kievskaya street, Moscow, 121059, Russia Tel: 495 626 5005 **OTHER EUROPEAN COUNTRIES** Yamaha Music Europe GmbH<br>Siemensstraße 22-34, 25462 Rellingen, Germany<br>Tel: +49-4101-3030 **AFRICA** Yamaha Corporation,<br>Asia-Pacific Sales & Marketing Group<br>Nakazawa-cho 10-1, Naka-ku, Hamamatsu, Japan 430-8650

#### **MIDDLE EAST**

#### **TURKEY/CYPRUS**

Tel: +81-53-460-2313

Yamaha Music Europe GmbH<br>Siemensstraße 22-34, 25462 Rellingen, Germany Tel: 04101-3030

#### **OTHER COUNTRIES** Yamaha Music Gulf FZE

LOB 16-513, P.O.Box 17328, Jubel Ali, Dubai, United Arab Emirates<br>Tel: +971-4-881-5868

#### **ASIA** THE PEOPLE'S REPUBLIC OF CHINA

Yamaha Music & Electronics (China) Co., Ltd. 2F, Yunhedasha, 1818 Xinzha-lu, Jingan-qu, Shanghai, China<br>Tel: 021-6247-2211

#### **HONG KONG**

Tom Lee Music Co., Ltd.<br>11/F., Silvercord Tower 1, 30 Canton Road,<br>Tsimshatsui, Kowloon, Hong Kong Tel: 2737-7688

#### **INDIA**

#### Yamaha Music India Pvt. Ltd.

Spazedge building, Ground Floor, Tower A, Sector 47, Gurgaon-Sohna Road, Gurgaon, Haryana, India<br>Tel: 0124-485-3300

#### **INDONESIA**

#### PT. Yamaha Musik Indonesia (Distributor) PT. Nusantik

Gedung Yamaha Music Center, Jalan Jend. Gatot<br>Subroto Kav. 4, Jakarta 12930, Indonesia Tel: 021-520-2577

#### **KOREA**

Yamaha Music Korea Ltd.

SE, 9F, Dongsung Bldg. 158-9 Samsung-Dong,<br>Kangnam-Gu, Seoul, Korea Tel: 02-3467-3300

#### **MALAYSIA**

Yamaha Music (Malaysia) Sdn., Bhd. Lot 8, Jalan Perbandaran, 47301 Kelana Jaya,<br>Lot 8, Jalan Perbandaran, 47301 Kelana Jaya,<br>Petaling Jaya, Selangor, Malaysia<br>Tel: 03-78030900

#### **PHILIPPINES**

**Yupangco Music Corporation** 339 Gil J. Puyat Avenue, P.O. Box 885 MCPO,<br>Makati, Metro Manila, Philippines Tel: 819-7551

#### **SINGAPORE**

Yamaha Music (Asia) PRIVATE LIMITED Blk 202 Hougang Street 21, #02-00,<br>Singapore 530202, Singapore

#### Tel: 6747-4374

**TAIWAN** 

Yamaha KHS Music Co., Ltd. **FIGURE 1999 AVENUE CO., EXC.**<br>3F, #6, Sec. 2, Nan Jing E. Rd. Taipei.<br>Taiwan 104, R.O.C.<br>Tel: 02-2511-8688

#### **THAILAND**

Siam Music Yamaha Co., Ltd. 4, 6, 15 and 16th floor, Siam Motors Building, 891/1 Rama 1 Road, Wangmai,

Pathumwan, Bangkok 10330, Thailand Tel: 02-215-2622

#### **OTHER ASIAN COUNTRIES Yamaha Corporation**

Asia-Pacific Sales & Marketing Group Nakazawa-cho 10-1, Naka-ku, Hamamatsu,<br>Japan 430-8650 Tel: +81-53-460-2313

#### **OCEANIA**

#### **AUSTRALIA** Yamaha Music Australia Pty. Ltd.

Level 1, 99 Queensbridge Street, Southbank,<br>Victoria 3006, Australia Tel: 3-9693-5111

#### **NEW ZEALAND**

Music Works LTD<br>P.O.BOX 6246 Wellesley, Auckland 4680, New Zealand

#### Tel: 9-634-0099

#### **COUNTRIES AND TRUST TERRITORIES IN PACIFIC OCEAN** Yamaha Corporation,

Asia-Pacific Sales & Marketing Group Nakazawa-cho 10-1, Naka-ku, Hamamatsu,<br>Japan 430-8650 Tel: +81-53-460-2313

DMI<sub>5</sub>

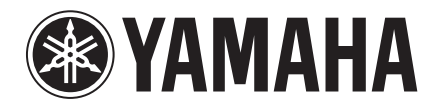

**Yamaha Global Site**  http://www.yamaha.com/

**Yamaha Downloads** http://download.yamaha.com/

U.R.G., Digital Musical Instruments Division © 2012 Yamaha Corporation

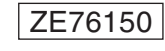

211MWTO-A0 Printed in Japan